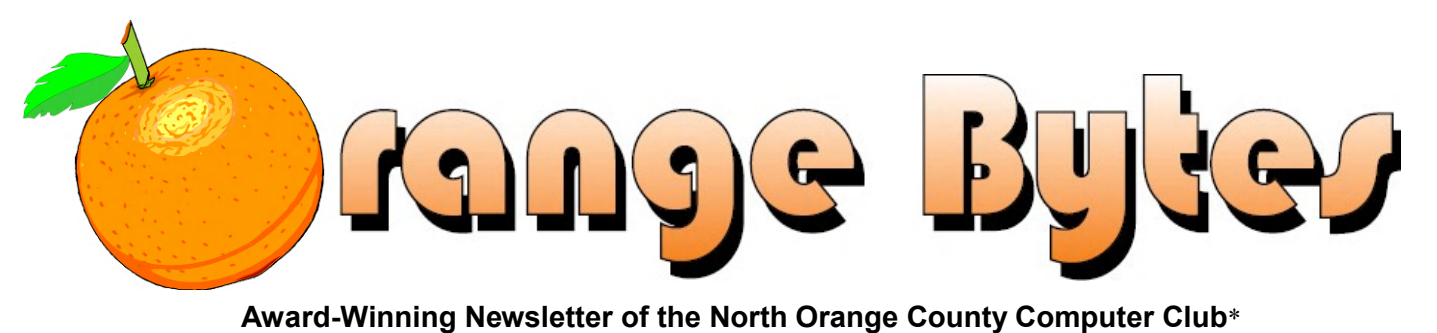

Vol 38 • No 11 November 2013, \$1.50

# **Main Meeting November 3**

**Our speaker is Hunter Routhroff, who will speak about 3-D printing. Big prizes for our November (such as a SkyEye remote control camera copter) (See page 4) October raffle winners' pix (See page 15)**

**The Consignment Table and E-Waste Collection will not be held at the November 2013 meeting**

*Remember that Daylight Saving Time ends on Nov. 3. Don't forget to set your clocks back one hour on Saturday, Nov 2!*

# **Special Interest Group (SIG) & Main Meeting**

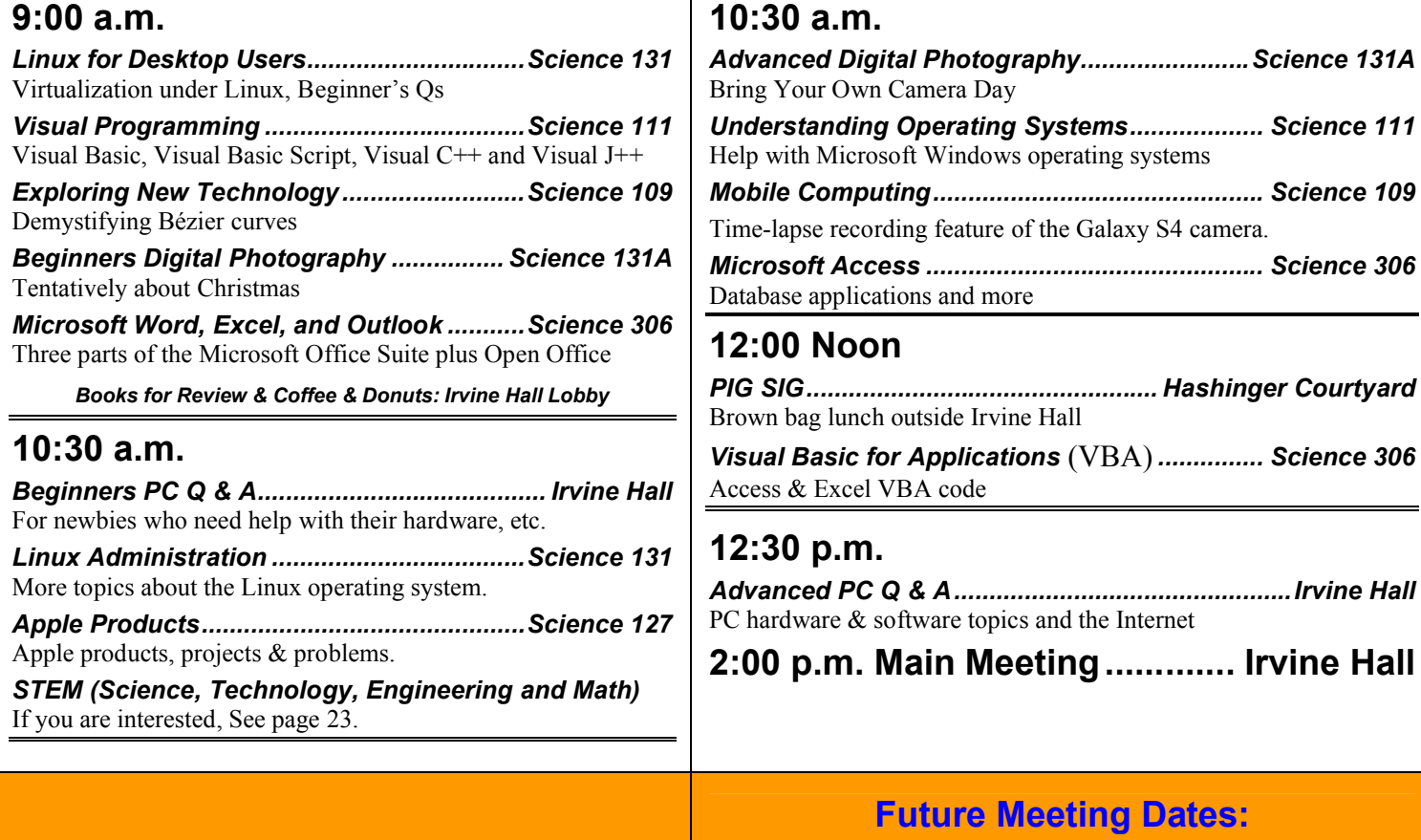

NOCCC website:

<http://www.noccc.org>

**December 8, 2013 (Second Sunday) Tentative Meeting Dates For 2014: January 5, February 2, March 2, April 6, May 4, June 1**

**Future Meeting Dates:**

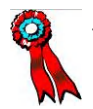

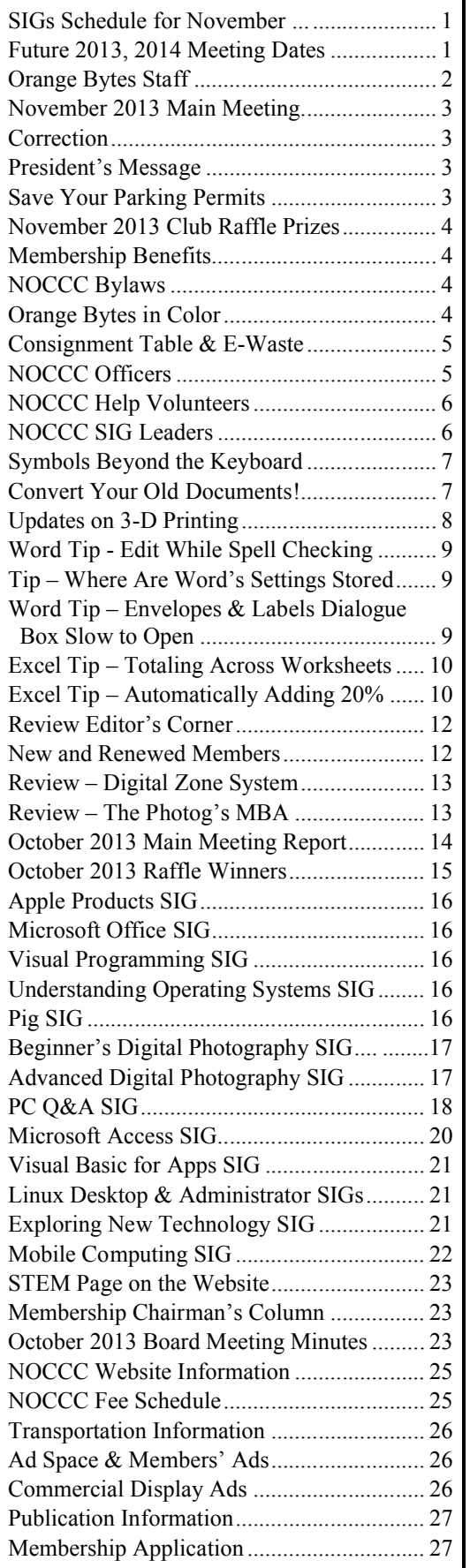

**2 NOCCC Orange Bytes November 2013**

# **Table of Contents CENTER STATE**

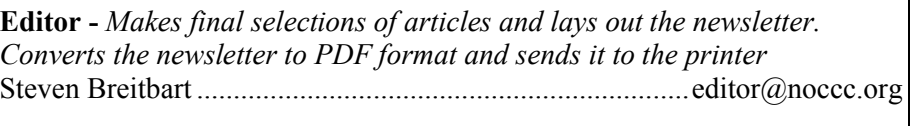

**Circulation** - *Oversees mailing and distribution of the newsletter.* Richard Miller............................ (714) 309-1504.............reviews@noccc.org

**Reviews Editor** - *Makes sure members meet review deadlines. Sends a copy of the newsletter to vendors of products we review. Maintain the Reviews Table at the meetings.* Richard Miller............................ (714) 309-1504.............reviews@noccc.org

### **VOLUNTEERS NEEDED – ORANGE BYTES**

The following positions are available. If you are interested, contact the editor at editor@noccc.org.

**Orange Bytes Help –** *There are several jobs that would make the Orange Bytes easier to produce and more accurate.*

- **1) Proofreaders**  *Proofread the newsletter in final draft form. The more proofreaders we have, the smaller the section to review could be. Right now we have one person proofreading the Orange Bytes* Larry Klees .....................(714) 394-1870 ......... larryklees@yahoo.com
- **2) Member Benefits Reviewer** *– We need a person to review the Membership Benefits, to verify that the offers are current.*
- **3) Reviews Monitor** *Communicates with publishers and software vendors to obtain products to be reviewed.*
- **4) Associate Editors -** *Write articles for the Orange Bytes newsletter*

**Social Media Contacts –** *Maintain connections with social media on behalf of the club and write articles for the Orange Bytes about them.*

**Commercial Advertising** - *Obtain ads from vendors for the newsletter. See page 26.*

**Classified Advertising -** *Obtain computer-related, non-commercial ads for the newsletter for NOCCC members. See page 26.*

### **OTHER VOLUNTEERS NEEDED**

**APCUG Representative –** *Represent the NOCCC at APCUG*

*Celebrating 36 years of "Friends Helping Friends"*

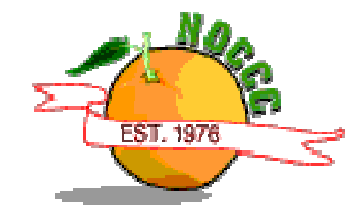

# **November 3 Main Meeting 2 p.m. Irvine Hall**

**On November 3,** our speaker is Hunter Routhroff who will speak about 3-D printing. His day job is a structural engineer. He and his wife use 3-D printing mainly for making jewelry for sale. He attended to Cal Poly Pomona and the University of Washington.

We don't really know any more about our speaker. I hope that he will give us more information on what can be done using 3-D printing.

On page 8 there is an article about 3-D printing stories that have appeared on TV recently.

### *Correction*

#### *By Steven Breitbart, Editor NOCCC Orange Bytes*

In the September Orange Bytes, in an article entitled "What is APCUG?" I stated that APCUG had recently "hosted the Southwest Computer & Technology Conference at Cal Poly Pomona." Judy Taylor emailed me and said, "The Southwest conference is not part of APCUG, nor has it ever been." She also said, "APCUG used to have an annual conference in Las Vegas but that hasn't happened for several years. At this time, the only conference sponsored by APCUG is the Ohio Regional, recently held in Dayton."

## **President's Message**

#### *By Dr. Don Armstrong, NOCCC*

You may have seen something about positive attitude. Or, maybe your folks encouraged maintaining a positive attitude in your dealing with others in life and work. It is sometimes pretty hard to cheer up if you have a chronic disease. But even people diagnosed with heart disease who have an upbeat attitude

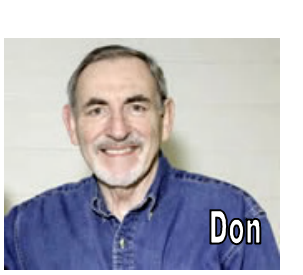

and who exercise live longer and better than those who don't.

Most of us try to participate in some of the things are happening around us. I want to re-introduce a team effort that should involve the entire club.

Current thinking is that NOCCC could be the best computer club to put together a display of the history of home computing. We could show the evolution of personal computer hardware and software from the time of club founding to the present.

The project would include examples of early equipment and explanation why it was important. Each subsequent display item should show the progression from the prior one. A good idea of the type of things we might do can be seen at www.computerhistory.org.

With these things in mind, *this is a request to all members*, active and otherwise, for a listing of what early hardware or software you have or have access to. If you have what we need and can provide it for the display, you will have the honor of composing the information card to accompany the items on display.

Chapman's main library would provide a space for our show as it would be an attraction for students, families and faculty.

#### Other Subjects

We should have a Chapman candidate for the 2013 NOCCC Scholarship this month (November). Presentation would be in January or February of 2014.

Regarding faculty and student presentations, there are some more details to work out before we can progress.

The sequencing of the human genome and the determination of what the genes do would be impossible without computers, advanced mathematics and ingenious programming. **Dr. Craig Venter**, the man who identified the human genome first, now does a lot of his research and development in the San Diego area. Because of decoding of the genome, he may someday win a Nobel Prize. Although it is highly unlikely that we will ever hear from him directly, his findings and persona have a vital place in history and have inspired many students to prepare for work in the field of genomics.

Our closest known potential genomicist is the recipient of the NOCCC scholarship for 2012, **Ms. Alexandria Smith**. I intend to talk to her about her academics and see if she could help us to understand what knowledge of the human genome means and why it is important.

So that's it for now: attention to the hardware and software of machines and humans: Honoring by display the machines that fascinate us and make it possible to better understand the world.

See you in November.

### **Save Your Parking Permits!**

To offset the cost of parking in the **Lastinger Underground**  Parking Structure, the NOCCC Board approved a motion to give each member two NOCCC General Drawing raffle tickets in exchange for the Lastinger-parking permit. Turn in the bottomhalf "receipt" part of your permit to Gerry Resch, the Raffle Leader, and he will exchange it for two raffle tickets.

Chapman University has allowed us to park in the Lastinger Parking Structure under Wilson Field for only \$2 for the whole day of our meeting; normally \$2 is good for only two hours. The advantages of parking there are clear; you don't have to drive around looking for a legal spot (remember, don't park on the private home side of the street), the car doesn't get hot and you don't have to parallel park. There is even an elevator available to get down to the parking area.

## **THE NOVEMBER 2013 NOCCC RAFFLE PRIZES**

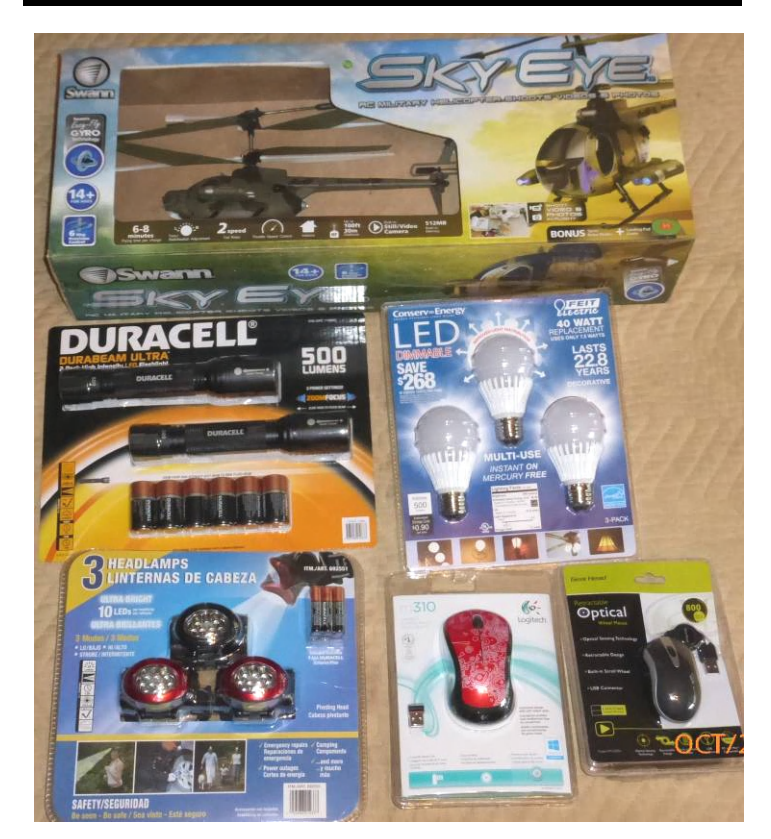

#### *GENERAL DRAWING PRIZES\*:*

- SkyEye remote control camera copter
- $\div$  Duracell twin 500 lumen flashlights
- $\div$  40 Watt replacement LED lights x3
- Optical retract-a-cord mouse
- *\* Parking stubs are good for two raffle tickets each! See the article immediately below this list!*

#### *MEMBERS-ONLY DRAWING PRIZES:*

**Wear your NOCCC Badge and get a free ticket! Wear your NOCCC shirt too & get a second free ticket!**

- SkyEye remote control camera copter
- Triple pack LED headband lamps
- $\div$  Logitech wireless mouse 310

### **Membership Benefits**

As a valued member, we bring you a section of discounts and offers as part of the entire "Benefit of Belonging." (Caveat: we are unable to endorse these companies, but make these offers available as a service to our members.)

**Updated October 26, 2013.**

**User Group Offers - Software and Hardware**

**User Group Relations** – You can now order the latest release of **Acronis True Image 2014** from **Gene Barlow** for a downloaded, single license for \$25 and a Family Pack with three licenses for \$60.00. Go to [www.ugr.com](http://www.ugr.com) to order and enter the order code of UGNL0913. This top-rated backup utility has many new features and will work with Windows 8.

**Techsmith** - You can get **SnagIt 11**, an outstanding screen capture program for \$42.95. **Camtasia Studio 8.1** lets you quickly record, edit and publish multimedia demos and presentations, bundle for \$249. Go to <https://store.techsmith.com/government.asp>.

#### **User Group Offers - Books and Magazines**

**Pearson Education** Products including Prentice Hall Professional, Addison-Wesley Professional, IBM Press, Exam Cram, Que Publishing, and Cisco Press. Get 35% off list price by purchasing directly from the publisher combo site: [www.informit.com/join.](http://www.informit.com/join) Sign in or create an account. Enter the membership code "USERGROUP" (all caps). Select your items and check out. You are required to register and apply the code once, but you must be logged in to receive the special pricing.

**O'Reilly Books** - Get **40% off** all books and videos from O'Reilly, Microsoft Press, Pragmatic Bookshelf, and SitePoint, or 50 % off books you purchase directly from O'Reilly. Just use code DSUG when ordering online, [www.oreilly.com/store/](http://www.oreilly.com/store/), or by phone, (800) 998-9938. Free ground shipping on orders \$29.95 or more in the US. If for any reason you are not completely satisfied with your purchase, you can return it to O'Reilly and get your money back; see [www.oreilly.com/oreilly/cs/guarantee](http://www.oreilly.com/oreilly/cs/guarantee ) . A return shipping label is included with every direct purchase and directions are posted online in case you misplace it.

**Peachpit Press Books Discount** - Get **35% off** by joining the Peachpit Club. Use the following hyperlink to sign up: [http://memberservices.informit.com/my\\_account/login.aspx?partn](http://memberservices.informit.com/my_account/login.aspx?partner=52) [er=52](http://memberservices.informit.com/my_account/login.aspx?partner=52) to sign up as a member. User group members should note that once you have become a Peachpit Club member, you might use your user group coupon code ON TOP of the permanent savings you earn as a member of the club.

### **NOCCC Bylaws**

The club's Bylaws are available at: **[www.noccc.org/bylaws-as-amended-1-4-9.pdf](http://www.noccc.org/bylaws-as-amended-1-4-9.pdf)**

### **Orange Bytes in Color at the NOCCC Website.**

The latest issues of the Orange Bytes (as well as past issues) are available in PDF format, with **color** photographs. There is no user name or password needed. Go to our website: **<http://www.noccc.org/>.**

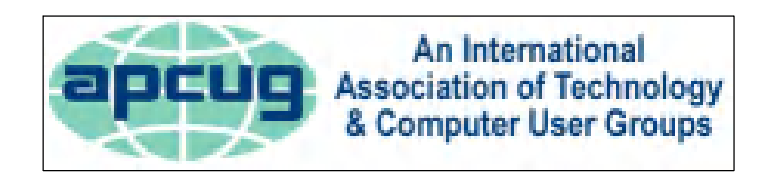

# **Consignment Table**

The NOCCC Consignment Table in the lobby of Irvine Hall **will not** be available during the November 2013 meeting. It is open on even months, the same as the E-Waste collection. The regulations are:

1) Only current members can place items for sale, but non-members are welcome to purchase items from the table. This is a great place to get some money for your surplus computer items, and help the NOCCC at the same time.

2) The consignment table operates on a 90/10% basis — with the owner getting 90%, and the Club treasury 10%.

### 3) **Fill out a Consignment Table User List, which is available on the NOCCC web site and item tags for each item at the table.**

The user list and each tag must contain:

- a) Seller's name
- b) Seller's NOCCC membership number
- c) Item name and description
- d) Item asking price

4) The seller may pick up all items and/or money at any time, but no later than 2p.m. on the day of sale. Any items and/or money not picked up by 2 p.m. will become the property of NOCCC and will be subject to disposal at the Club's discretion. The club has no storage room available for unsold items.

5) NOCCC is NOT RESPONSIBLE in any way for items bought and/or sold at the Consignment Table. Each item is placed and sold on an AS-IS BASIS.

### **E-Waste**

California disposal laws have made it illegal to put monitors and computers in the regular trash. Omni Technics, Inc. **will not** be at our regular meeting in November to collect E-Waste. They come **on even months**, so bring your "junk" next month. Call (562) 627-1910 or check their web site for more information: **<http://www.ca-recycle.com/>.**

# **NOCCC Officers**

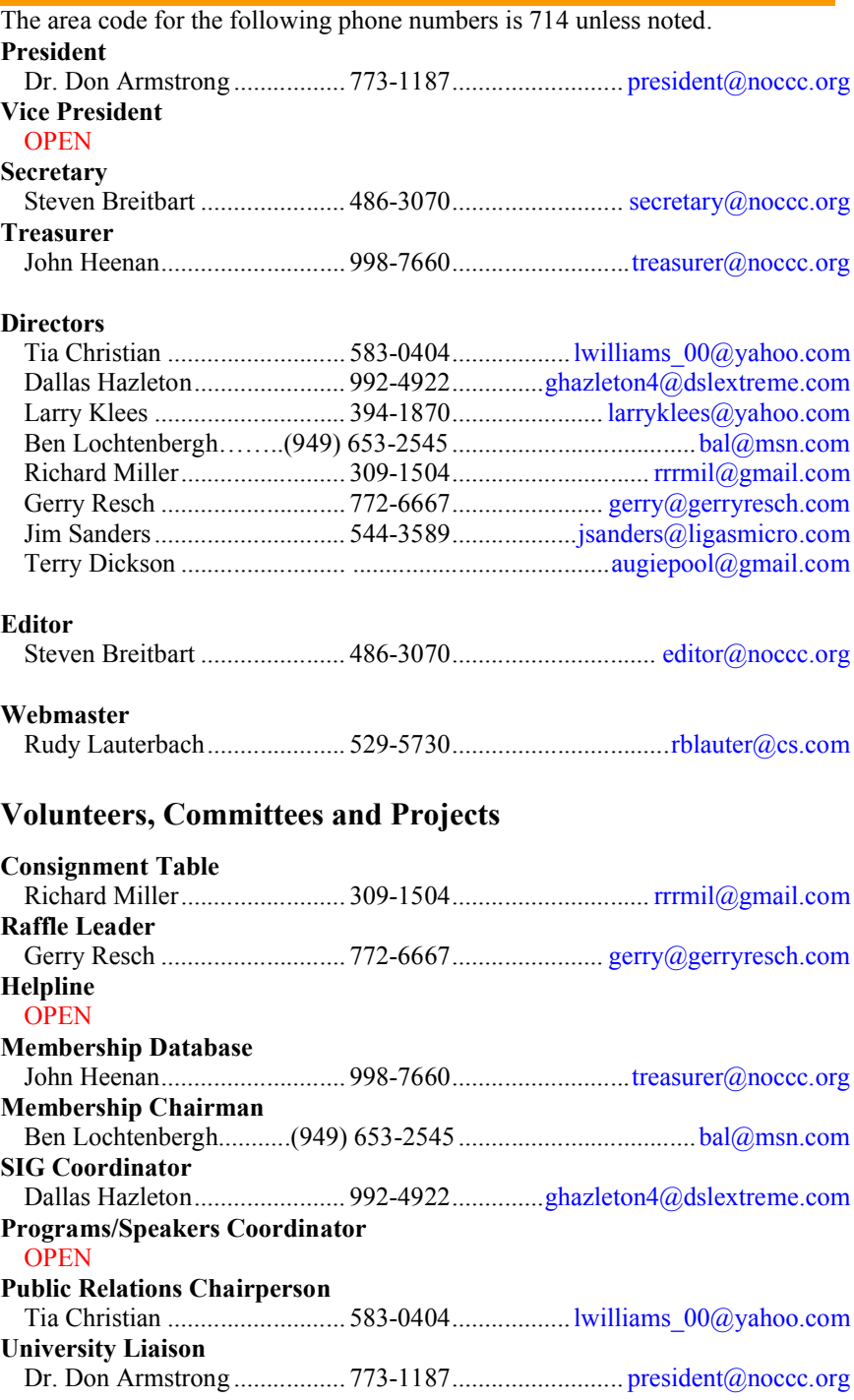

**Chapman U. Public Safety Office (Security) (714) 997-6763 For opening locked rooms, lost and found and other problems**

# **NOCCC Help Volunteers**

The **Help Line** is in the true spirit of the NOCCC, which is to help others to learn more about computers. The following is a list of Help Line subjects that an NOCCC volunteer is able to help you deal with. E-mail Steven Breitbart at [editor@noccc.org](mailto:editor@noccc.org) with additions, deletions or corrections. Most volunteers prefer being contacted by e-mail. Mention **NOCCC** in the Subject line.

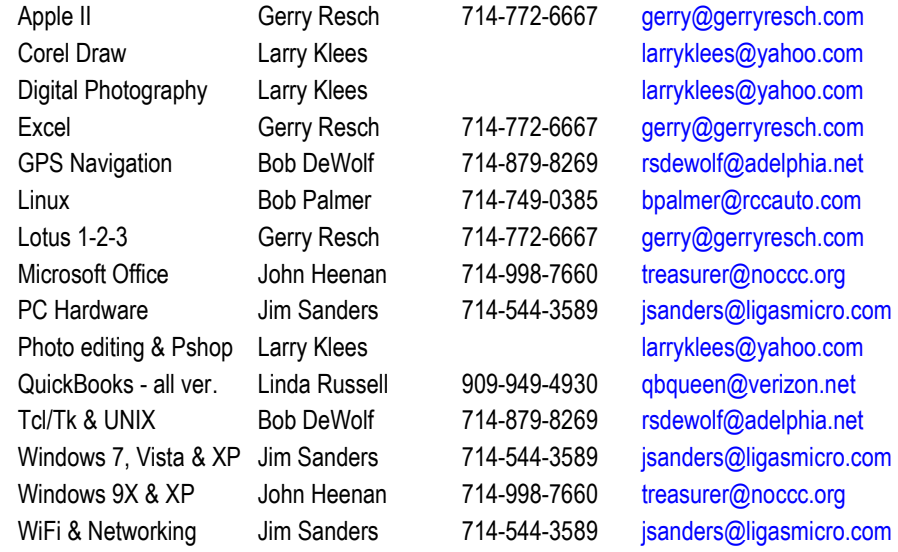

Do you want to be an NOCCC Help Volunteer and assist other members with computing subjects that you know well? **If so, please contact [editor@noccc.org](mailto:editor@noccc.org).**

# **NOCCC SIG Leaders**

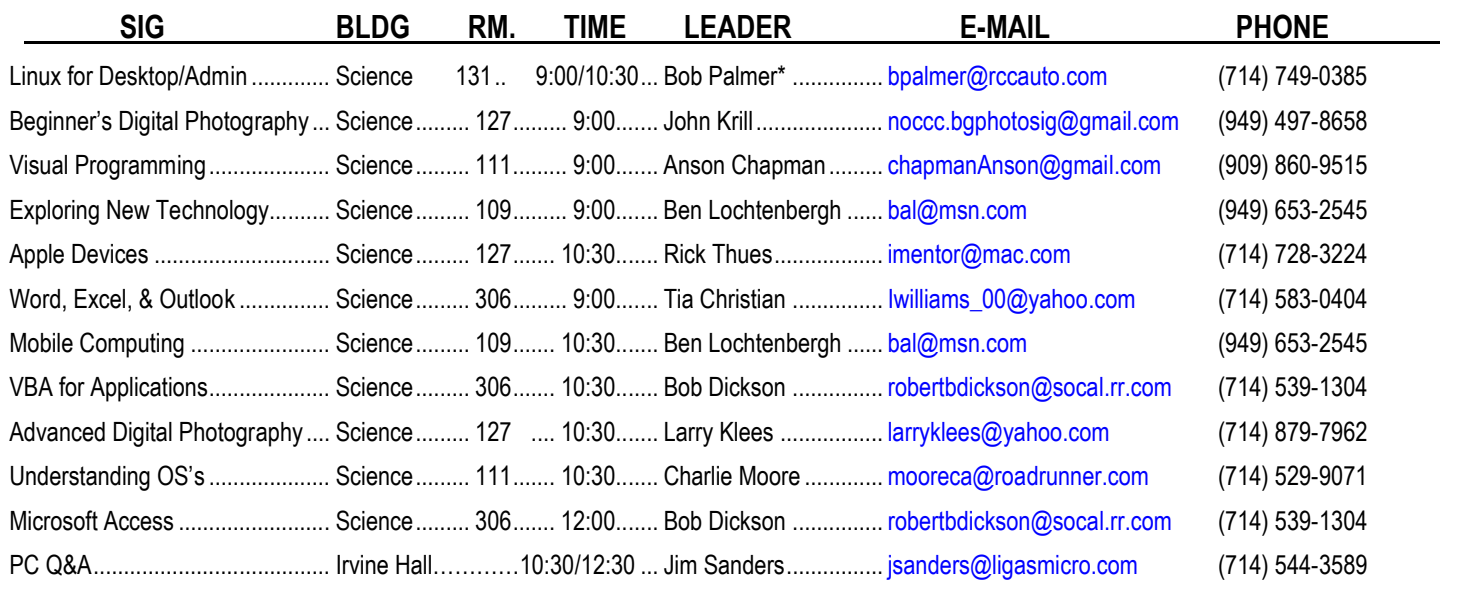

**Please report SIG changes to [editor@noccc.org](mailto:editor@noccc.org)**

 **\*Contact for Linux SIGs**

**Contact the SIG leaders by e-mail, preferably, rather than by telephone.**

# **Computer Talk**

### **Symbols Beyond the Keyboard**

### *By Andy Johnson, NOCCC*

The first computer keyboards I remember using were from teletype machines, which had limited characters available. As time passed we progressed to special keyboards that were copies of typewriters, which was a great improvement. The next evolution was putting a number keypad on the right along with adding a few arrow and page control keys and Oh Boy! We were really cooking now. Data entry really speeded up especially with digits.

With all these improvements a few more items were needed, especially special symbols like the Cent, Degree, Copyright and Trademark etc. which were available in normal printing type fonts. Programmatically no problem but the keyboard was already loaded and dot matrix printers couldn't handle them anyway.

Then along came Postscript, which is a PDL (Page Description Language) patented by Adobe. You could then print graphics, but it took a special printer.

The [American Standard](http://en.wikipedia.org/wiki/ASCII_Character_Set) Code for Information Interchange (ASCII [/](http://en.wikipedia.org/wiki/Help:IPA_for_English)ˈæsk[i/](http://en.wikipedia.org/wiki/Help:IPA_for_English) [ASS-kee](http://en.wikipedia.org/wiki/Wikipedia:Pronunciation_respelling_key)) is a [character-encoding scheme](http://en.wikipedia.org/wiki/Character_encoding) originally based on the [English alphabet](http://en.wikipedia.org/wiki/English_alphabet) that encodes 128 specified [characters](http://en.wikipedia.org/wiki/Character_%28computing%29) - the numbers 0-9, the letters a-z and A-Z, some basic [punctuation symbols](http://en.wikipedia.org/wiki/Punctuation_symbol), some [control codes](http://en.wikipedia.org/wiki/Control_code) that originated with [Teletype machines](http://en.wikipedia.org/wiki/Teletype_machine), and a [blank space](http://en.wikipedia.org/wiki/Space_%28punctuation%29) - into the 7-bit binary integers.

Originally ASCII included definitions for 128 characters: 33 are non-printing [control characters](http://en.wikipedia.org/wiki/Control_character) (many now obsolete) that affect how text and space are processed and 95 [printable](http://en.wikipedia.org/wiki/ASCII_Character_Set) characters, including the [space](http://en.wikipedia.org/wiki/Space_%28punctuation%29) (which is considered an invisible graphic). These special Symbols were added to the ASCII character set in anticipation of their need later on.

So how can you access these hidden symbols? Microsoft has added accessibility to Word by the drop down Insert menu and selecting Symbols. You may then highlight the one you're looking for, then press the insert button and you then have it in your document. If you are going to use it frequently as a Degree in recipes or weather forecasts, you may want to assign a shortcut keystroke to that symbol.

Now the only problem is when you are typing text in some other program how do you get the  $\circledcirc$  or  $\in$  symbol when needed. By holding down the Alt key and typing 0169 or 0128 on the right hand number keys. Which are the decimal equivalent of the ASCII designation? It will not work with the top row numbers.

Here are a few or the more popular Symbols:

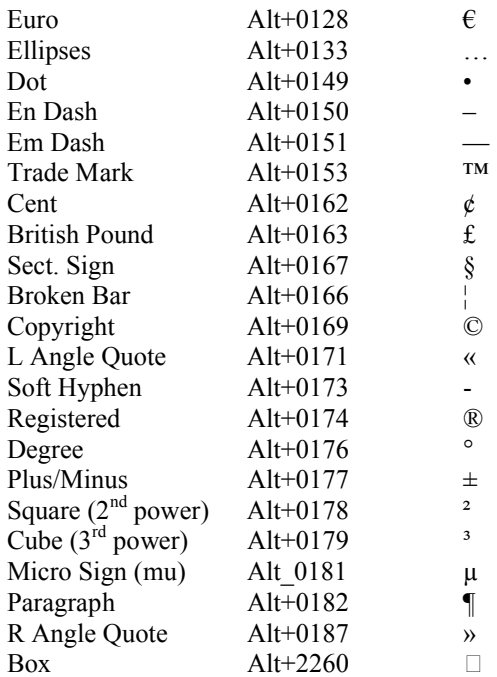

*[Editor's Note: I've been using Alt codes for special characters* for years. They are a great shortcut in technical writing. Here are some of my favorites:]

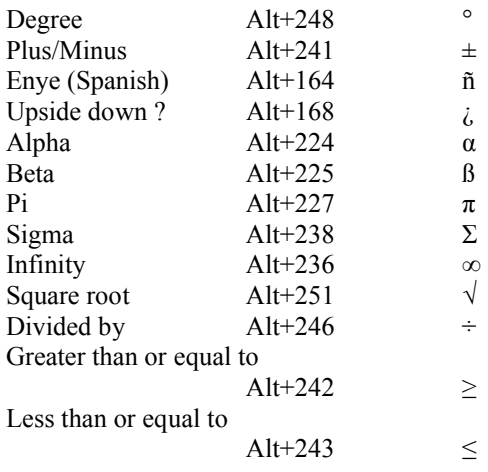

### **Convert Your Old Documents!**

#### *By Steven Breitbart, NOCCC Orange Bytes Editor*

I have been a user of WordPerfect for many years. It was my word processor of choice in the DOS days until the company I was working for converted to Microsoft Word and Excel. Since we didn't get any training whatsoever and I had to write reports, I bought myself a copy of Microsoft Office, later upgraded to Office 2003 and that's what I have been using ever since.

Under ideal circumstances, WordPerfect 2000 can still do a few things that Microsoft Word 2003 cannot. Specifically, overstrike, which I used to create a character "x double bar," an x with two dashes over it (which I cannot reproduce here). In addition, printing a sheet of personal business cards was much easier in WordPerfect. I am told there are many other features that people like about WordPerfect. Reveal Codes is probably top on the list. Word comes close with the "Show/Hide  $\P$ " button on the Standard toolbar and Reveal Formatting. Reveal Formatting is accessed by clicking View  $>$  Task Pane, then clicking on the arrow on the top right of the pane and clicking on Reveal Formatting.

Alas, recently both programs aren't working well. I suspect that the installation of Windows 7 and the need to reinstall both Office Suites may be part of the problem. I have also recently installed Bluetooth hardware and software recommended by people in the club or radio gurus. Some are independent programs and others are add-ins or add-ons for Word, Outlook or Internet Explorer. Any one of them may be causing problems.

Microsoft Word cannot install any additional features such as the Equation Editor. My troubles with Word may be addressed in another story. Suffice it to say that my copy of Microsoft Office was downloaded from Microsoft after I lost my CD-ROMs. Windows 7 says that WordPerfect wants to make changes to my computer every time I start it up. It never used to do that. Then it gives me an error messages "Corel Application Manager could not find this feature" several times, but eventually starts.

WordPerfect 2000 and Quattro Pro are part of WordPerfect Office 2000. In an attempt to fix these problems, I removed the entire suite and just reinstalled WordPerfect and Quattro Pro. This did not help. I also tried Windows 7 compatibility mode, again without success. I will live with the problems with Word until I update to Office 2013.

As a result, I have decided to convert all of my WordPerfect (WPD) and Quattro Pro (QPW) documents to Word (DOC) and Excel (XLS) formats. I separately searched for WPD and QPW files and saved the searches. The saved searches appear as folders in the favorites section of Windows Explorer. When I started, I had just over 1,000 WordPerfect and 56 Quattro Pro documents.

While Word will open the WPD documents, the results are somewhat flaky. Sometimes the outline format is irregular and the default font used is Sakkal Majalla. I am sure I never picked that font for writing the original WordPerfect document.

What about using a macro to automate the whole operation? I'd want a macro to open a WordPerfect or Quattro Pro document, fix the default font, then save it as a Word or Excel document and then get the next document. This is clearly beyond my meager knowledge of macro programming. Nothing in my book *Word Hacks* either (maybe one day I'll actually try one of those).

Any time you try something different you find new features and capabilities, if you're lucky. I created a Word toolbar with the

Save As and Close commands in it. Originally placed in the middle of the window, I discovered that toolbars in Word and Excel can be positioned sideways on the left or right side of the window! I also reassigned the default program for WPD files to be Word.

Some of my documents are so old they have  $8 + 3$  character file names. Some are useless as well. Now that we have the luxury of long filenames, I will consider including "K" for "Keep" or "DND" for "Do Not Delete" at the end of the file name to indicate that the document might be useful or valuable. Another idea is to create a sub-folder called Keep. Then I can open the main folder, select Details view, sort the list by date and trash files that are older than a certain date.

Completion of this conversion task is months away. As a result, I am going to do two things in the future:

- 1) I am going to be more diligent about getting old garbage off my hard drive, despite the fact that my 2 TB hard drive isn't even half-full. I may delete the files or copy them to CD or DVD.
- 2) Before I replace a piece of software, I will try to convert the data files to some useful, generic format. Some of the files are for programs that were never reinstalled when I upgraded to Windows 7. Others are for things we don't use any more, such as Bulletin Boards. These have been replaced with websites, blogs, forums and other Internet entities.

One more thing - if you do not convert documents when you can, you might not be able to in the future. You will either spend a lot of time and/or money searching for a program that will open and convert your old documents or you will lose the information.

# **Updates on 3-D Printing**

### *By Steven Breitbart, NOCCC Orange Bytes Editor*

3-D printing is a hot topic now. One of John Stossel's programs was titled "Innovation Nation" and was shown on Sunday, September 22, 2013 on Fox News Channel.

Items already made using 3-D printing

- An iPhone case
- An 18K gold ring
- A replica of Stradivarius violin
- At the University of Toronto they are using 3-D printing to print human skin. It will be used to help burn victims
- An engineer in Canada made a car from 3-D printed parts
- Cody Wilson in Texas made a 3-D printed gun with a metal nail as a firing pin
	- o At most the gun would fire nine bullets before blowing up
	- o The materials cost was \$50
	- o Wilson put the plans on the Internet, which were downloaded 100,000 times before the state of Texas made him take them down

The fictional TV show Elementary aired an episode titled "Step Nine" on Thursday, September 26, 2013, in which a 3-D printed gun was used in a murder. The gun was then dissolved in acetone and put in the refrigerator by the criminal. It was supposed to look like a bottle of milk and could be disposed of later, after the police had gone!

The Suze Orman Show on CNBC has a section called "Can I Afford It?" On Sunday, September 29, 2013, a person called in and asked for permission to spend \$1,300 on a Cube 3-D printer.

# **Word and Excel Tips**

### **Word Tips - Menu - Editing While Spell-Checking**

### *By Allen Wyatt (last updated October 19, 2013)*

You already know that Word includes a powerful spell-checking utility. You may not know, however, that you can edit your document as you are spell-checking. I find this particularly useful, as I often recognize other, non-spelling errors as I am running the spell checker.

To do this, any time the spell-checker is prompting you to correct a word, press Ctrl+Tab. This changes the focus to your document and away from the spell-checker; you can now edit your document directly. If you prefer you can simply click the mouse pointer in your document, near the place where you want to make your edit.

When you are ready to resume spell-checking, simply click on Resume in the Spelling and Grammar dialog box.

WordTips is your source for cost-effective Microsoft Word training. (Microsoft Word is the most popular word processing software in the world.) This tip (1039) applies to Microsoft Word 97, 2000, 2002, and 2003.

### **Word Tips - Menu - Where Are Word's Settings Stored?**

#### *By Allen Wyatt (last updated October 19, 2013)*

Have you ever looked at the different settings you can configure in the Options dialog box? There are well over a hundred different settings. If you count the secondary dialog boxes accessible from the Options dialog box, there are many, many more settings. This, of course, doesn't count the settings you may make on other dialog boxes in Word.

Suffice it to say that there are many, many different settings you can modify in order to configure the way that Word does its work. With so many settings, you might start to wonder where they are all stored.

There are three general places that Word stores most settings: documents, templates, and the Registry. Settings related to

formatting, menus, and toolbars are stored in either documents or templates—most often in the Normal.dot template. The majority of settings that you make in the Options dialog box are stored in the Registry. The exact locations in the registry are too numerous to mention here, but there is a very helpful Knowledge Base article that lays out all the various locations: <http://support.microsoft.com/?kbid=212242>.

It is important to remember that Word utilizes many tools that are not unique to Word, but are applicable to other programs in the Office suite. Tools such as AutoCorrect, the spell checker and others have their own settings, and their own files and Registry keys where the settings are stored.

WordTips is your source for cost-effective Microsoft Word training. (Microsoft Word is the most popular word processing software in the world.) This tip (3356) applies to Microsoft Word 97, 2000, 2002, and 2003.

## **Word Tips – Ribbon – Envelopes and Labels Dialog Box Slow to Open**

### *By Allen Wyatt (last updated October 12, 2013)*

Charles recently upgraded to Word 2013 from 2003. Starting Word 2013 is very quick; it starts in about two seconds. However, when he displays the Mailings tab of the ribbon and clicks either the Envelopes or Labels tools (in the Create group), he notices that it takes 20 to 30 seconds to display the Envelopes and Labels dialog box. Taking over ten times as long to open this dialog box as to start the program seems excessive to Charles.

You are right, Charles—it does seem a bit excessive. Yet, in testing the your scenario, the same thing happened to us. The Envelopes and Labels dialog box was very slow to open when first summoned. Subsequent requests to display the dialog box were much quicker, functioning as expected. This seems to indicate that the first time the dialog box is displaying, Word is gathering some info that is necessary for the dialog box but that the information, once gathered, isn't required for subsequent displays.

My guess (and it is just that—a guess) is that Word must pull together information from several different areas of your system. It needs to pull your return address info from the registry, it needs to query the printer to see how it can handle envelope feeding, it needs to load the databases of envelope and label templates, it needs to grab info about electronic postage (if you have that option installed), it needs to query Outlook to see about potential contacts, and probably half a dozen other things that aren't that obvious.

It appears that all of this checking with other systems and subsystems and querying drivers and databases takes time. Word only goes through the process when needed—when you first display the dialog box. After that, the information is already in memory and there is no need to go through the process again.

This means that the obvious solution is to not shut down Word once you've opened it for the day. If you, for instance, would normally use Word in three or four sessions during a typical day, just open it once and leave it open on your desktop throughout the day. That way you only need to have the delay occur a single time—when you first display the dialog box.

Now, that being said, it is possible that your particular system may be experiencing even slower display times than someone else. The only way to know this is to run a few tests on someone else's computer. For instance, if you are working in an office, you might sit down at someone else's computer (with their permission, of course) and see how long it takes their system to display the dialog box the first time. If it is comparable to yours, then you know it is just the slowness inherent in doing all the tasks already recounted. If it is quicker than yours (perhaps it takes only 10 to 15 seconds instead of 20 to 30) then you can start looking for differences between your system and the other.

For example, you might compare the amount of RAM in each system, or the speed of the hard drive. (The latter is because Windows may be needing to fetch information from hard drive to refresh what is already in memory.) It could also be that there could be a difference in graphics hardware or printer drivers. There could be a difference in add-ins loaded on the systems. Any of these could affect the speed at which Word and Windows do their work.

If you narrow the problem down to the system differences, then the only solution is to bring your system closer to the faster system, in terms of capabilities.

WordTips is your source for cost-effective Microsoft Word training. (Microsoft Word is the most popular word processing software in the world.) This tip (11892) applies to Microsoft Word 2007, 2010, and 2013.

### **Excel Tips – Menu Totaling Across Worksheets**

#### *By Allen Wyatt (last updated October 12, 2013)*

Referring to ranges of cells is one of the very basic skills necessary to effectively use Excel. As you start to create evermore-complex formulas, you may wonder if there is a way to refer, in a range reference, to a "stack" of cells on multiple worksheets, the same as you can refer to rows or columns on the current worksheet. For instance, the following formula is a way to refer to all cells in column B:

 $=SUM(B:B)$ 

Note that you don't have to provide a starting or ending row; you just have to provide the column name. You can likewise do the same thing for row references. The following refers to the range of all cells in row 3:

 $=SUM(3:3)$ 

The problem with referencing all the cells in a set position across a range of worksheets is that there is no unique

"collection name" to apply to cells in that position. For instance, rows have numbers and columns have letters. "Stacks" of cells across worksheets don't have a comparable name.

The only way, then, that you can refer to the same cell across a range of worksheets is the rather explicit way that Microsoft dictates. For instance, the following refers to the range at cell D5 across three sheets:

=SUM(Sheet1:Sheet3!D5)

Understanding that sheets must be named in the range, you can include an ever-expanding range by simply making sure that you only add new worksheets between the beginning and ending sheets specified in your formula.

As an example, let's assume that you have a template for an invoice, and that your workbook contains all the invoices you have created this year. Further, each invoice has a total at cell F15. If you want a summary worksheet that shows a total for all invoices, all you need to do is make sure that your first invoice is the first worksheet in your workbook, that your invoice template is the second to last, and that your summary worksheet is the last one in the workbook. In this way, your formula could be something like:

=SUM(Inv01001:InvTemplate!F15)

Whenever you need to add a new invoice, simply make sure it is added immediately before the invoice template. Your invoices remain in order, and your formula always returns the correct total.

ExcelTips is your source for cost-effective Microsoft Excel training. This tip (2514) applies to Microsoft Excel 97, 2000, 2002, and 2003. You can find a version of this tip for the ribbon interface of Excel (Excel 2007 and later) here: Totaling Across Worksheets.

### **Excel Tips – Ribbon Automatically Adding 20% To an Entry**

#### *By Allen Wyatt (last updated October 19, 2013)*

Julie would like to have some input cells on a worksheet that, when someone enters a value, automatically add 20% to whatever was entered. For instance, if someone enters 200 into one of these cells, what is actually entered is 240.

There are a multitude of ways you can approach this task using macros. The best approach is to create a macro that is run, automatically, when a cell is changed in the worksheet. You can then check to see if the change was made in one of the input cells and adjust values accordingly. The following example modifies the entered value if it was made in any of three cells: A1, C3 or B8.

Private Sub Worksheet\_Change(ByVal Target As Range) Dim rInput As Range Dim rInt As Range Dim rCell As Range

```
 'change the input cell range as desired
  Set rInput = Range("A1, C3, B8")Set rInt = Interest(Target, rInput) If Not rInt Is Nothing Then
     For Each rCell In rInt
        If IsNumeric(rCell) Then
           With Application
             .EnableEvents = False
            rCell = rCell * 1.2 .EnableEvents = True
          End With
        End If
     Next
   End If
End Sub
```
Remember that this is an event handler, which means it is triggered (in this case) whenever something changes in the worksheet. In order to use this macro, right-click on the worksheet tab and choose View Code from the resulting Context menu. Excel displays the VB Editor and you can then add the Worksheet Change code.

Note that the key to figuring out whether the change was done in one of the three defined input cells is the Intersect function. It checks to see if there is an intersection between the Target range (the changed cells that triggered the Worksheet\_Change handler) and the rInput range (your input cells). If there is, then rInt would contain the cells that did intersect.

The macro then steps through those cells and, if the cells contain numeric values, it multiplies those cells by 120%. (Multiplying by 120% is the same as increasing the value by 20%.) Note that the .EnableEvents property is set to False when the multiplication is done; if this safeguard were not taken, then each multiplication would trigger this event handler again and you would repeatedly (and forever) multiply the cell value by 120%.

If you wanted to actually do some other processing to the values—such as rounding to a specific number of decimal points or to an integer value—then you simply need to make a change to the single line that actually does the multiplication.

If your input cells are in a contiguous area, a better approach might be to define those input cells as a named range, and then use that named range within the macro to determine the intersection of the changed cells. In that way you don't need to modify the macro when or if your group of input cells change.

To use this approach, let's say that your range of input cells is B7:B19. Select those cells and then, using the name box at the upper-left corner of the cells area, enter the name "plus20pct". This action assigns the name to the range. You can then use that name within the macro.

Private Sub Worksheet\_Change(ByVal Target As Range) Dim rInt As Range Dim rCell As Range

'change the input cell range as desired

 Set rInt = Intersect(Target, Range("plus20pct")) If Not rInt Is Nothing Then

```
 For Each rCell In rInt
        If IsNumeric(rCell) Then
          With Application
             .EnableEvents = False
            rCell = rCell * 1.2 .EnableEvents = True
          End With
        End If
     Next
   End If
End Sub
```
Note that the only change is in the way that the intersection of cells is determined—the Intersect function uses the "plus20pct" range as a parameter. Everything else works as before.

Now that you've seen how to do this using macros, the question remains as to whether you really should do it using macros. First, there are limits to what these macros can do. For instance, what if your user enters a date or time into one of the input cells? Internally, Excel handles dates and times as numbers, meaning that they, too, would be increased by 20%.

Second, you need to consider what happens to your worksheet if someone modifies the worksheet structure by adding or delting rows or columns. The macros are using either absolute cell references (A1, C3, and B8) or a named range (plus20pct). While the named range may be adjusted by row or column addition or deletion, the absolute cells references would not change. Thus, you could end up with the macro checking (and adjusting) cells that are no longer the expected data entry cells.

Third, let's say that someone enters a value (200) into one of your input cells. It is automatically increased by 20% and becomes 240. The person sees this change and wondered what happened, so they select the cell and press F2 to start to edit the cell. Before they make the change, they remember that "Oh, yeah; it is supposed to increase by 20% automatically." So, they simply press Enter to accept the 240 value. However, Excel sees this as a change and increases the 240 by 20%, resulting in 288—not what you or the user intended.

This second consideration—user confusion—is the biggest potential problem with automatically changing what a user enters into the worksheet. A less confusing approach would be to have a well-defined input area for your workbook. The user puts figures into the input area and those figures remain as they input them. Then, in other cells or in your formulas, you do the adjustment by 20%.

This design approach (modifying the worksheet design for easy data entry) is potentially less confusing to the user than automatically changing what they entered in a worksheet cell. It also gets rid of a risk that is inherent with any macro-enabled workbook—the user could load the workbook without enabling macros, thereby ensuring that the figures are not adjusted as you intended.

ExcelTips is your source for cost-effective Microsoft Excel training. This tip (12684) applies to Microsoft Excel 2007, 2010, and 2013.

# **Reviews Editor's Corner**

# **Products Available For Review**

The NOCCC regularly receives copies of books and sometimes software from vendors for our review. **We can also request specific products for you to review.** These reviews are published in this newsletter, the Orange

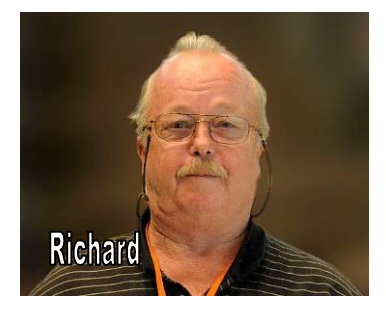

Bytes. **Then, you get to keep the book or software.** If you are interested in doing a review, please send an e-mail to **[reviews@noccc.org](mailto:reviews@noccc.org)** and provide your membership number, phone number, and e-mail address. You can pick up the product from Richard Miller in **the lobby of Irvine Hall between 9 A.M. and Noon** at the regular monthly NOCCC meeting.

### **Note to Reviewers**

- You have 2 months to submit a review. Due-cause time extensions must be requested from the Reviews Editor.
- \* You must leave a security deposit (check, credit card number or cash equal to the product's list value.), returnable upon our receiving an acceptable review.
- $\div$  If you decide to return the product without reviewing, there is a \$2 penalty after the first month and a \$5 penalty after the second month.
- Guidelines for preparing your review are spelled out at **[http://www.noccc.org/.](http://www.noccc.org/) Click News, Site Tech Info.**

### **Books**

### **Social Networking & Internet**

**New: On Top of the Cloud: How CEO's Leverage New Technologies to Drive Change & Build Value Across the Enterprise** – Authored by Hunter Muller from John Wiley & Sons. MSRP=\$65.

**Mom Blogging for Dummies** – Learn how to set up your blog and use it to sell your products & services. From Wendy Piersall from Wiley. MSRP=\$25.

**The Digital Afterlife –** How to secure your digital assets for your heirs. By Evan Carroll & John Romano from New Riders. MSRP=\$25.

**The New Technology Elite** – By Vinnie Mirchandani. From Wiley. MSRP=\$50.

### **Digital Photography & Design**

**Photoshop CS6 Quick Start Guide** - By Weinman & Hove. From Wiley. MSRP=\$40.

**New: The Photoshop Elements 10 Book for Digital Photographers –** Authored by Scott Kelby & Matt Kloskowiski from New Riders. MSRP=\$50.

**New: Adobe Photoshop Elements 10 Classroom in a Book** – The official training workbook from Adobe Systems. From Adobe Press/Peachpit Press. MSRP=\$45.

**The Portrait Photography Course –** Principles, practices & techniques. By Mark Jenkison, from Peachpit Press. MSRP=\$40.

**Professional Portrait Retouching Techniques for Photographers using Photoshop** – Learn how the pros do it. By Scott Kelby, from New Riders. MSRP=\$50.

**Canon PowerShot G12** – From snapshots to great shots by Jeff Carlson from Peachpit Press. MSRP=\$25.

**Adobe In Design CS5 Classroom in a Book** - By Olav Kvorn & David Blatner. From Peachpit Press. MSRP=\$55.

**Adobe "Real World In Design CS4** - The book covers the waterfront in Adobe's 'New Design Suite.' By Kvorn & Blatner. From Peachpit Press. MSRP=\$50.

**New: The iPhone Book** – By Scott Kelby & Terry White. From Peachpit Press. MSRP=\$25.

**Picture Perfect Practice** – By Robert Valenzuela. From New Riders. MSRP=\$45.

## **Thanks to Our New and Renewed Members for September 2013**

**New**

 $\triangle$  Becky Klug

**Renewals**

- **Gary Covington III**
- **Rudy Lauterbach**
- **James A. McAuliffe**
- **Donald M. Ogden**

### **Student**

**Spiral Palmer**

### **Product Reviews**

# **The Digital Zone System By Robert Fisher**

*Reviewed by Mark Mattson, Editor, Computer Users of Erie, PA*

[www.cuerie.com,](http://www.cuerie.com) cuerie1 (at) roadrunner.com

For those of you who grew up in the black and white film photography days, the phrase 'Zone System' should ring a bell for you. For those of you that have never heard of it until now, this book should be on your reading list, especially if you want to improve your photography skills.

The Zone System was developed by Ansel Adams

In an effort to allow the capture of the widest possible tonal range in images possible. It is a ten step (eleven, actually, counting zero) exposure system, where exposures are separated into zones, with zero being pure black and zone 10 being pure white.

The concept and use of the Zone System is to give photographers a guide to allowing their photos to be properly exposed across the entire tonal range. In the simplest terms, to make use of the Zone System, you expose for the shadows, and develop for the highlights. In other words, you want to make your exposure such that there is sufficient detail in the shadows, but you also will need to develop the image so that the highlights also retain detail, and do not burn out.

This was oftentimes a long involved process I the old wet darkroom days. Adams would make countless prints to arrive at the desired look and feel he wanted, and he set out to make it easier on not only himself, but countless other photographers. The result was the Zone System.

The digital darkroom is a much different place than the old wet one. Computers, software and digital imaging have made the production of outstanding prints even easier than before. One would think that the Zone System would therefore be outdated and not much use any longer.

Nothing could be further from the truth.

In this volume, author Fisher explores the background behind the original Zone System, and goes from there to reveal the logic and details of the Digital Zone System.

Built upon the original system, the Digital Zone System takes into account the technology of today, and adapts it to the digital world. For example, an entire chapter in the book is devoted to exposure and metering in the Digital Zone System.

One important point to remember: the Zone System was originally designed for black and white photography. But with the widespread use of color, the Zone System would be much

harder to implement for color shooting. But these issues are also addressed in the book, allowing you to use the system for all

types of imaging. Chapter two is devoted to Color management and setting up Photoshop correctly to allow proper use of the Zone System.

If you want to make the best photos possible, this book should be one you read, no matter how much experience you have. It will get you closer to capturing images that reflect what you see, and spend less

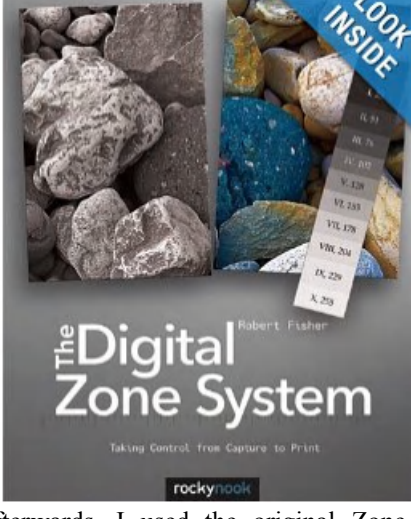

time correcting things afterwards. I used the original Zone System in my early days of photography, and this book brings it back in a new and fresh way. I can't wait to fully implement it into my workflow and see what happens!

This book is published by Rocky Nook, and can be ordered from O'Reilly. It has a list price of \$39.95, but as a user group member, you can order it and use the discount code found on page 15 of this newsletter. [*Editor's Note*: Refers to newsletter of Computer Users of Erie, PA]

The ISBN is 978-1-937538-13-2. O'Reilly's website is at [www.oreilly.com.](http://www.oreilly.com)

### **The Photographer's MBA By Sal Cincotta**

**'Everything you need to know for your Photography Business'**

#### *Reviewed by Tanya Mattson, Librarian, Computer Users of Erie, PA*

[www.cuerie.com](http://www.cuerie.com), faith6860 (at) roadrunner.com

This book was an easy read. Concise and to the point chapters – (The Business Plan, Getting Social) are relevant to both existing and newbies in the business. Sal Cincotta, photographer and marketing guru does devote two chapters – Branding and The Marketing Plan to the issue of marketing oneself and ones business.

Photography Business is a Business – not a hobby to make money. This is what separates the successful and the not so much. This is an excellent book for getting ones feet wet in the basics: learning the different pros and cons of different corporation types. All the information in the book is useful and relevant.

#### *CONTINUED ON PAGE 22*

# **October 6, 2013 Main Meeting Report**

#### *By Steven Breitbart, NOCCC*

#### **Club Business**

NOCCC President Don Armstrong opened the meeting at about 2:00 p.m. He welcomed new and recent members and asked those present to come down and get their badges.

Random Access, during which anyone in attendance can make a comment, followed: Jim Sanders said that two months ago he had mentioned a great pack of two flashlights that was on sale at Costco. They quickly sold out but are now back in stock with a slightly different model and the brand is different. The price is \$25.00 Except for not blinking S-O-S, it has the same features as the previous flashlight; it produce 500 lumens and has strobe, high and low settings.

Don gave Jim a bag of NOCCC pens to give out to all people attending the meeting. It has a pen, stylus and flashlight built in. The pens are available for purchase; members can buy additional pens for \$5, non-members for \$7. He plans to give out pens to staff at Chapman University that have helped the club. There was some discussion about the pens, which was not important.

Don thanked Steven Breitbart for his work on the Orange Bytes. He also said that Steven needs help. If you have time and would like to volunteer, contact Steven. Steven spoke a bit about the particular positions needed. One person has volunteered to proofread the draft copy; others are needed to check the member benefits, contact publishers for books to review and verify transportation information. Also, someone could be a Main Meeting reporter. You can take notes at the meeting but you also get a recording of the meeting and write up what occurred for publication in the Orange Bytes.

Don asked if anyone had additional random access questions. Pat Wilkes said that on her Windows 7 computer her Devices and Printers folder is blank. The icons that represent the printers are not visible. However, no suggestions were made.

After the speaker, Gerry conducted the raffle.

#### **Main Meeting Speaker**

Larry started his presentation, which was supposed to be a continuation of How Digital Imaging is Changing Our Lives. Two previous presentations were done in May and June. We haven't covered digital imaging used for medical imaging such as CAT scans, PET scans and other medical scans. He said the VA, where he gets medical care, use CAT scans most of the time.

Then he asked how many people have heard of Bézier curves? Five people responded yes. They were originally created in France and were needed because car parts made at different

factories didn't fit together. Larry noted that this was at a time that memory was expensive. They need a compact, accurate mathematical tool for making the curves. He said that he thought Corel Draw, which handles Bézier curves well was on the computer he brought, but it was not. The best he could do, he said, was to show Bézier curves as described in Wikipedia. Another drawing program that handles Bézier curves is Adobe Illustrator.

However, first he brought up one of the NOCCC logos on the screen (from page 2 of the Orange Bytes). It's a bitmap, ultracompressed and about 1KB in size. Originally it was made with Bézier curves. It consisted of an orange, which was licensed clip art from Corel, the text 'NOCCC' was typed and the banner was hand drawn. The entire drawing was done in line art or vector art. Most applications today use Bezier curves. Every point of inflection along the banner, for example, has a node. The banner required thirteen nodes. Each node is defined by four numbers. If each number requires two bytes and there are four numbers. This means eight bytes per node (4 x 2) which results in 104 bytes for the entire banner (8 x  $13 = 104$ ). This can precisely define the curve for the banner at any size. Instead of describing shapes needed for car parts with bit maps which would take extremely large amounts of memory, you can use Bézier curves, which can be described with small files. However, the amount of computation is large and complex.

Larry then turned his attention to one of the Bézier curves on the screen, which was showing Wikipedia's entry on Bézier curves. He described the action of the curve going as a point on a line segment moved and another point moved at the same rate on another line segment that was at an angle to the first. Any attempt to describe this would probably require complex equations and several doses of antacids.

Larry continued describing Bézier curves. He said that Corel Draw can take a photo of a car at 100 MB and converts it to a 10 KB drawing of a car using Bézier curves. Using the Orange Bytes as an example, he said that using bitmaps for fonts, you would need a new bitmap for every size, as if it was a separate font. These bitmaps were grouped in cartridges that were accessories for printers such as the HP LaserJet 2. Larry said that a cartridge might have a serif font and a complimentary non-serif font in five or six sizes and would cost hundreds of dollars.

The curvature of a letter does not conform to any convenient mathematical formula. The curves are not constant nor are they spherical, elliptical, etc. They are curves drawn by the person who invented the font and passed from one technology to another changing form each time.

Don asked how this discussion of Bézier curves relates to the topic of how digital imaging is affecting our lives. Larry said that if we were using bitmaps in cartridges we might only have two fonts for the Orange Bytes. Bézier curves have

#### *CONTINUED ON PAGE 18*

### **October 6, 2013 Raffle Winners** *Photos by John Krill, NOCCC*

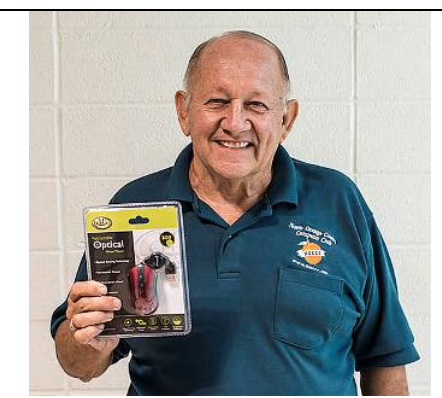

**Gerry Resch (Old Photo)**

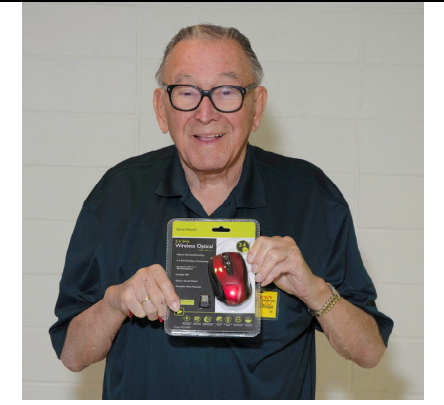

*Solar/USB charger* **Martin La Rocque** *Gear Head Wireless Optical Mouse*

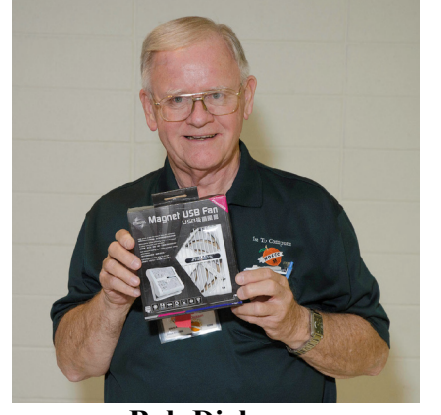

**Bob Dickson** *USB powered, magnetic base fan*

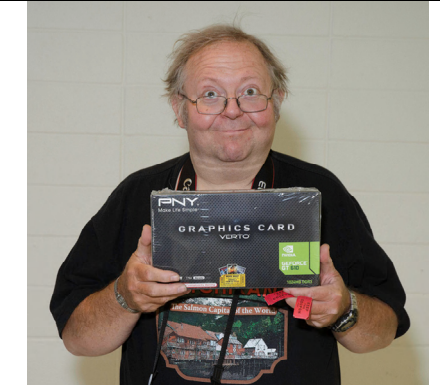

**Fred Fuller** *PNY Geforce GT 610 Video card*

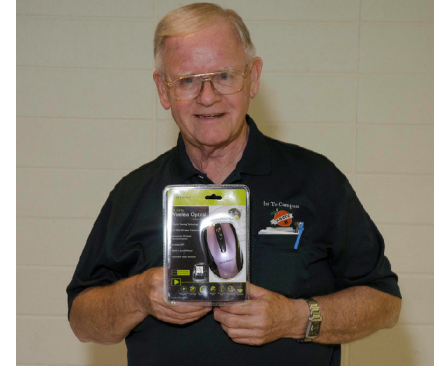

**Bob Dickson Gear Head Wireless Optical mouse Rudy Lauterbach** Gear Head Wireless Optical mouse **Rudy Lauterbach** 

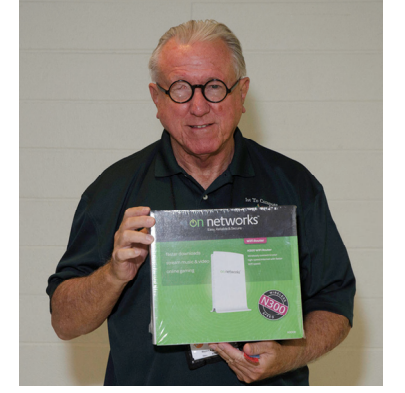

*On Networks 802.11n WiFi Router*

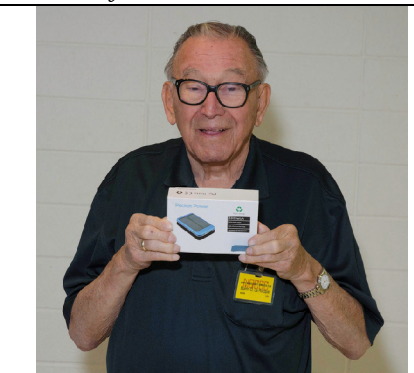

**Martin La Rocque** *Solar/USB charger*

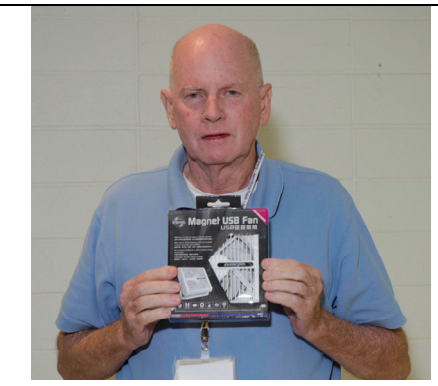

**John Krill** *USB powered, magnetic base fan*

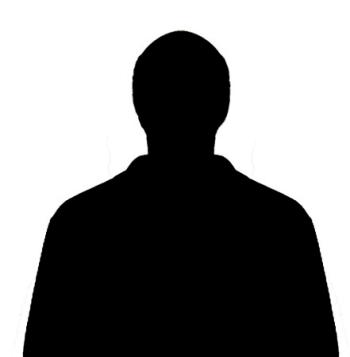

*This could be you!*

*You* **could be a raffle winner! 1) Buy tickets \$1 each or 6 for \$5 2) Remember to bring \$1 or \$5 bills 3) Two General raffle tickets for a Lastinger Parking permit 4) Get one members-only raffle ticket for wearing a NOCCC Badge and another for wearing a NOCCC shirt**

# **SIG Meeting Reports Apple Products**

#### *By Rick Thues, NOCCC SIG Leader*

The Apple SIG leader is Rick Thues (AKA the iMentor). Rick is a long time member of the Apple Consultants Network. He is an expert Apple consultant and instructor.

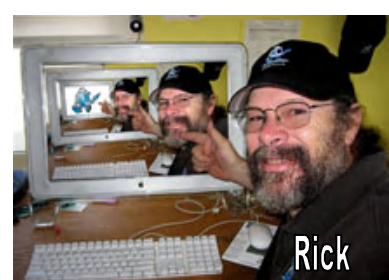

We discuss all things Apple. Bring your

questions and knowledge of Macintosh computers, iPad, iPhone and iPod. Also discussed are Apple software, such as iMovie, iPhoto, iWork and Garage Band. Interest level is everything from beginners to Windows switchers to expert.

Bring your iPad, iPhone, Macbook, etc.

There is always something interesting for non-Apple users too.

At this SIG we THINK DIFFERENT.

Rick Thues - the iMentor® [imentor@mac.com](mailto:imentor@mac.com) 714-728-3224 [www.theimentor.com](http://www.theimentor.com)

peace

*This SIG meets in Science 127 at 10:30 a.m.*

# **Microsoft Office**

#### *Tia Christian, NOCCC SIG Leader*

This session is an open forum for problems incurred using Microsoft **Word**, **Excel** and **Outlook versions 2003 to 2007, OpenOffice** and their resolutions. Different topics about these four software applications will be discussed during each session.

*This SIG meets in Science 306 at 9:00 a.m.*

# **Visual Programming**

*Anson Chapman, NOCCC SIG Leader*

This SIG is lead by Anson Chapman and is a continuing discussion group about computer programming using Visual Basic, Visual Basic Script, Visual C, Visual C++ and Visual J++ for Beginners.

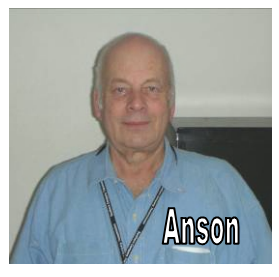

*This SIG meets in Science 111 at 9:00 a.m.*

## **Understanding Operating Systems**

*Charlie Moore, NOCCC SIG Leader*

This SIG is lead by Charlie Moore and is a continuing discussion group about Operating Systems for computers.

*This SIG meets in Science 111 at 10:30 a.m.*

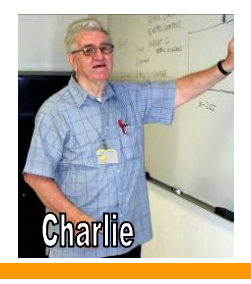

# **Pig SIG Open to All**

Meet us outside **Irvine Hall** from about noon to 12:30 p.m. There are several benches where NOCCC people gather, eat and chat. Just look for the member badges, grab a chair and join in!

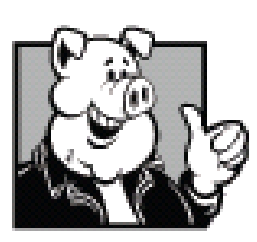

This is an informal group; so many different subjects are discussed. It's a great opportunity to mix, mingle and network!

**Free coffee & tea at the November meeting!**

> **Donuts are \$1 each Cookies are 50¢ each No Freebies!**

### **Beginner's Digital Photography**

### *By John Krill, NOCCC SIG Leader*

**October 2013 Meeting Beginner's Digital Photography SIG** We had 12 members at the meeting.

#### **The New Apple iPhone and Its Camera**

Saw a short video on the camera inside the new iPhones. There's nothing that the camera can do that hasn't been invented elsewhere but what is important is that it almost makes all the current point-and-shoot cameras obsolete. Why the camera makers in Japan haven't innovated as Apple has with their cameras built into their phones is a mystery to me.

How hard is it to build the Android OS into their cameras along with Wifi thus giving them some of the capabilities of smart phones and being able to instantly upload photos to one or more of the social sites such as Twitter or Facebook?

#### **Questions and Comments**

#### **Sending Photos Via E-Mail**

One member has been having problems sending photos via email. Suggested they ZIP all the photos into one file and send them via Adobe's SendNow. Some e-mail providers limit the size of attachments to e-mail and others limit the number of attachments to an e-mail. Some even do both.

By using SendNow you by pass both of these restrictions. Your photos are sent via SendNow and held until the recipient downloads them.

#### **Changing Image Resolution For Printing**

Another questions had to do with resizing a digital photo for printing. The member wanted to know if taking a photo that has a resolution of 72 dpi and resizing it to 240 dpi will effect the image quality.

The short answer is yes but the member was only making 4" x 6" prints and they stated that the prints looked great.

When I use Photoshop Elements to print a small image I don't change the properties of the image at all. I just let Photoshop Elements do all the work. In most cases the prints looks fine.

#### **November Meeting**

Not sure at this time what we will be talking about in the November meeting. Maybe something to do with Christmas.

I still want to do a 'Walk About.' Didn't I say that last month? Bring your camera and we'll walk about and see what kind of picture taking problems we can find and maybe answer.

If you have specific picture taking problems then bring your camera and just maybe we can solve your problem.

#### **Standard Stuff That Is Always In This Report**

If you have a special request for information regarding digital photography let me know. E-mail me using the address listed below.

Check out the SIG BLog for other information and maybe info on what we will discuss at the next meeting.

As always we will answer any and all questions.

If you have a special request for information regarding digital photography let me know. E-mail me using the address listed below.

*See you at the next meeting.*

**Note:** I am using a new Web location for the photos I take at the meeting. I now upload the photos I take to Microsoft SkyDrive and Flickr. A link will be put here every month to the folder location with the current month's photos.

SkyDrive Photos for the October 2013 Club Meeting: http://sdrv.ms/GEoDwz. Flickr Photos for October 2013 Club Meeting: http://tinyurl.com/kxxzqny.

SIG BLog: http://nocccbgphotosig.wordpress.com/

Email: noccc.bgphotosig@gmail.com

*This SIG meets in Science 131A at 9:00 a.m.*

## **Advanced Digital Photography**

#### *By Larry Klees, NOCCC SIG Leader*

#### **The October meeting**

We examined pros and cons of different styles of Panoramic Photographs. The only formal photographic training I have received consisted of forty hours of intense training between three instructors and five students on Periscope Photography. A considerable portion of that course concerned panoramic photos.

I had hoped someone would bring one of those cell cams that allow a photographer to spin around while the camera automatically creates the finished panorama. Nobody brought one to the meeting.

Normally I suggest using a telephoto lens in a portrait orientation for shooting panoramas; but for this meeting I talked about using wide-angle lenses. They have the advantage of enabling a single row of pictures to have a very tall angle of view in the finished panorama. The photo below illustrates how a wide vertical angle allows the camera to point in a level direction (this is highly desirable to prevent distortion) and still capture a great deal of close foreground and/or overhead image. (Note: the left and right ends were removed to allow a larger image with more details.)

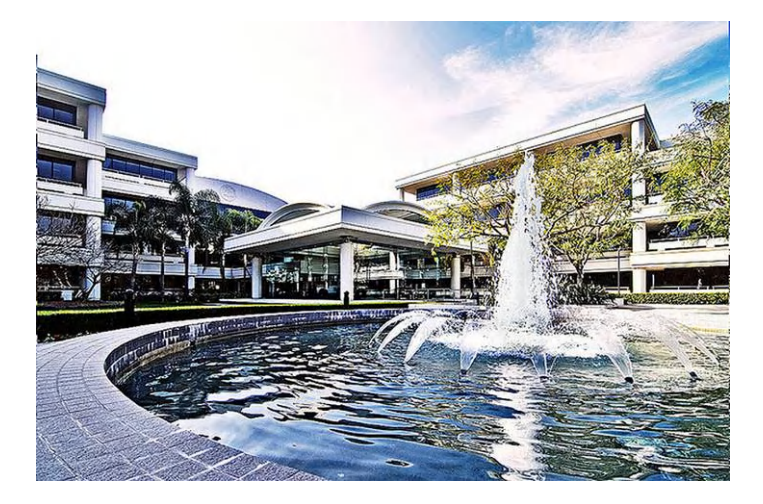

In this image, the fountain in the foreground is very important. An ultra wide-angle lens (16 mm equivalent in this case) allowed capturing the fountain without distorting the perspective of the building, because the lens can be pointed in a horizontal direction. An unnecessary amount of sky was also captured by the ultra wide-angle lens; but most of that was simply cropped from the final image. These distortion free images are much simpler to stitch together to form a panorama.

If a telephoto lens had been used, the downward tilt required to capture the fountain would have created nasty perspective distortion to be dealt with, or multiple rows of photos would have to be stitched together. Either of these options would require much more work.

I can and frequently do hand-hold my camera to take panoramic photos. However, the total work involved is *always* less and the quality is *always* better if I use a tripod which is properly setup.

#### **The November meeting will be a Bring your camera day.**

#### **Beginning and advanced photographers alike will enjoy this meeting.**

I recently stumbled onto a technique that resembles a simplified version of tent lighting, which is very easy to use and produces beautiful results.

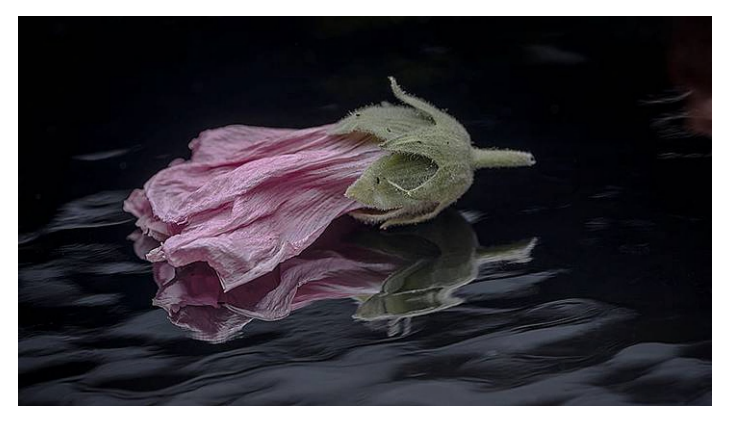

Bring a camera and a still life subject suitable for tabletop photography. I will bring lighting equipment and backdrops.

*This SIG meets in Science 131A at 10:30 a.m.*

## **Main Meeting Report**

#### *CONTINUED FROM PAGE 14*

changed font design for digital computers. You can have one file for a font and it can be used to create all size letters. You can buy whatever fonts you need and they can be downloaded. He described placing nodes on Bézier curves that would be used to trace letters. Several nodes labeled  $P_0$ ,  $P_1$ ,  $P_2$ ,  $P_3$ , etc. were used. Larry said that there shouldn't be more than 120° between nodes. It is difficult to describe, but I think Larry said that some of these nodes are control points. These can be dragged to change the shape of the curve. It is similar to dragging handles in a drawing or photo-editing program to obtain a stretched and distorted image. The whole curve can be traced without using a large amount of memory. Without seeing the Bézier curves, it is difficult to describe what Larry said but you can fit a Bézier curve to any shape.

Steven asked about medical scans. Larry said that CAT scans, computer assisted tomography, are x rays. They are sent through the patient from a doughnut-shaped machine in all different directions. They have the technique to capture the x-rays and using computers and complex math such as Fourier transforms they are able to assemble the x-rays into a sequence of cross sections of the patient.

Larry described PET scans, Positron Emission Tomography. They inject the patient with a radioactive dye usually mixed with a material similar to sugar. It sticks in the body where sugar would stick. The dye emits positrons, which are antimatter electrons. After a very short travel distance, they collide with electrons, which emit photons and gamma rays which can be detected. Again using computers and complex math, they can turn the detected data into an image.

See you next month!

## **PC Q&A**

#### *By Jim Sanders, NOCCC SIG Leader*

The Universal Serial Bus, aka – USB X.X, (with the X.X part now ranging from 1.0 to 3.1) at a practical level was introduced to end users with the role-out Windows 98 in June of 1998. USB 1.1 was the version that was supported. USB 1.1 supported a lowspeed channel of 1.5 Mbit/s, and the Full-Speed channel of 12 Mbit/s.

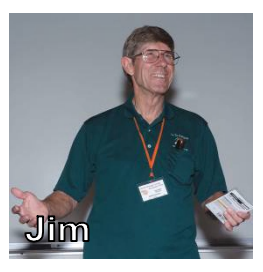

Microsoft made a big deal out of the fact that you potentially could connect 127 devices to a USB port, but there were only about three peripherals that were available that utilized the USB port. So to prove that it at least came close, they showed a machine hooked up to 15 mice, 10 keyboards, and 5 scanners, or something like that. Eventually external hard disks that had a USB 1.1 interface were made available, but they were painfully slow. An external hard disk with a parallel port interface that used a well-written driver performed much better.

The USB 2.0 version was released in April 2000. It added a higher maximum signaling rate of 480 Mbit/s (real life throughput up to 35 MB/s or 280 Mbit/s) and was called "Hi-Speed" in addition to "USB 2.0 Full Speed" of 12Mbps. The release of the specification didn't mean that the hardware or software drivers that talked to the hardware were ready for prime time. Some of the first hardware releases suffered from poor design and didn't work properly. Still, after a short period of time, both were worked out. This resulted in a plethora of peripherals that used the USB interface. As a side effect, the DB25 parallel port connector and the DB 9 serial port connector disappeared from the back of motherboards.

As the popularity of USB 2.0 mushroomed, the need for ports quickly exceeded the available ports on the back of most computers. This gave rise to USB Hubs manufactured by many vendors, additional ports on the motherboard, and plug-in Bus expansion boards. Most of the hubs worked OK unless they were misused. The misuse was often a poorly educated user trying to use an un-powered hub with peripheral devices that needed to be supplied power by the USB port that they were plugged into. If you were educated enough to know that the total power requirements of the peripherals that you plugged into the un-powered hub totaled less than about 400 milliamps, you were OK. A USB 2.0 hub that included a power supply (and a power supply that actually was capable of supplying a solid 2.1 Amps  $(a)$  5 volts as opposed to many that didn't) was often  $3X$ + more expensive. Making use of the additional ports on the motherboard to install more ports on the back of the computer, and, eventually, on the front of the computer, required opening up the case and plugging cables into the motherboard. A lot of people felt uncomfortable opening up the case for fear they might break something. Same problem with the expansion cards, although to a lesser degree. A plus for both of the last two solutions was a somewhat smaller cable mess. The 3.5" drive bay adapters (see the Akasa review in the October 2013 Orange Bytes) also became a popular way to have ports in the front of the computer.

A major impetus for using a hub, aside from a lack of ports, was that one could bring the ports to the front of the computer or to the desktop, the real desktop, not the one on the screen. Because it was, and still is, a pain in the knees and/or some other anatomical locations, to access the back of a computer that is sitting on the floor or buried in a "computer desk." The mess of cables plugged into the back of the computer usually didn't have enough slack to pull the computer out far enough to gain easy access. So practicing your contortionist skills to crawl under the desk, flashlight in hand, to find the new cable that you had snaked down the back of the desk was a common activity. A small plus was that the new cable was easy to identify. Amongst the dusty and dust-bunny covered mess of cables, it was the only one that was a clean and shiny black or gray.

It is interesting to look back on how long it took computer case manufacturers to start providing built-in USB ports on the front of the cases. It was easier for OEMs (Dell, etc.) than for companies that made Do-It-Yourself cases. They didn't know

where on the motherboard the connectors would be located to determine cable length, nor what kind of connectors might be used. As a result, you often found a cable with single wire connectors that were labeled in one of the following, confusing, ways:

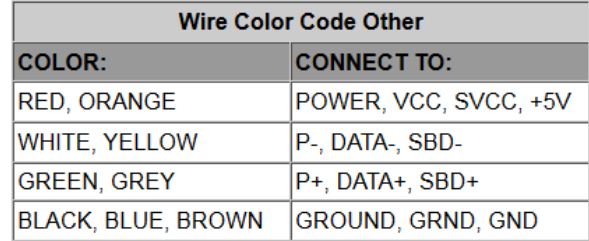

At least most of the external USB 2 connectors were usually colored black. The USB 3.0 connector specification requires them to be blue.

Different connector styles are shown below:

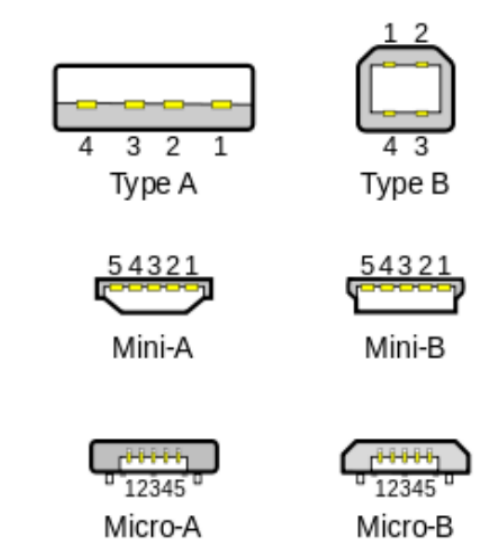

Go to: <http://en.wikipedia.org/wiki/USB>for a fairly complete discussion of USB.

Go to Google, switch to the Images mode and do a search for "USB connectors" to see more images, of more different types of USB connectors, cables, and adapters than you could imagine existed.

One of the major selling points of USB in general is that peripherals could be "Hot-Swapped." That is plugged and unplugged without turning off power to the device or the computer. In large part, this was accomplished by having the power contacts stick out further than the data contacts. Look closely at a Type A connector and you will see what I am referring to. This insured that any voltage differences between two devices was neutralized before the fragile data lines were mated.

It seems like the NEED FOR SPEED is a never ending thirst exacerbated by the ever increasing size of the data files we have to deal with, 16MB jpg images, BluRay disks, etc. USB 2.0 is blindingly fast if you are transferring a 4KB file. But if you are transferring 100GB of data split up into 100,000+ files, you may twiddle your thumbs for an hour or more. USB 3.0 was introduced to save us from that pain. At a max data rate of 5 Giga Bits per second, it is 10 times faster than USB 2.0 and backwards compatible to boot. Once again, it has taken almost 5 years for its implementation to become fairly common. A better performance yardstick for most people is an external USB 3.0 hard disk that can operate as fast as an internal hard disk. It accomplished by adding more pins to the USB 3.0 connectors, which allows it to operate in a full-duplex mode.

Even 5 Gb/s wasn't enough for some engineers and at ASUS; they started tweaking USB 3.0 to make it even faster, and called it Turbo USB 3.0. Then Intel and others introduced the even faster Thunderbolt controllers which are similar to, but different from, USB 3.0 controllers, and are not compatible with the USB controllers. Under pressure from that competition, and the ever present NEED FOR SPEED (not to mention Engineering ego), the new USB 3.1 SuperSpeed standard was released, now finalized, it doubles the throughput over USB 3.0 to 10Gb/s. Although USB 3.1 remains backward compatible with previous USB versions, it requires new hardware that you probably won't be able to buy for another year or two. As fast as that is, and nothing that is currently available needs that much bandwidth, the Intel group couldn't allow themselves to be out shined, so they increased to 20Gb/s the specification for the newest Thunderbolt controllers.

It really is mind boggling how much hardware and software sophistication is behind that simple, but powerful, little connector. Impressive falls far short of being an adequate description of the technology that allows you to plug an array of devices into your computer, and most of them, after a short delay, just work without any additional efforts. Complexity that facilitates simplicity!

*These SIGs meet in Irvine Hall at 10:30 a.m. and 12:30 p.m.*

### **Microsoft Access**

*By Bob Dickson, NOCCC SIG Leader*

The October meeting tested working with Access 2003 and Access 2010 in the same PC and at the same time! I have Access 2003, 2007, and 2010 all installed on laptop. My experience is that they all reside peacefully and all operate without any problems, even if there is more than one version open and active at the same time. One little

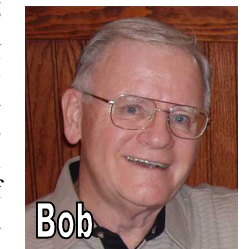

**20 NOCCC Orange Bytes November 2013** 'bump' I've lived with is that Access only has one active engine at a time, so if you execute 2003 and close it, then want to execute 2010 (or 2007) the system will open a warning message that it is preparing to install the different version. This takes about 45 seconds and then the new version opens up just fine. What my experience has me understanding is that Access only loads one engine at a time so if 2003 was loaded and then you want to load 2010, the system pauses to load the later engine. If 2010 was loaded first and then you want to load 2003, the same message appears, there is the pause, and then 2003 opens. Well, I loaded 2003 and while it was open I loaded 2010. The pause

message appeared, there was the 45-second wait and 2010 opened. I now had both 2003 and 2010 open at the same time. I had no problem clicking between the two versions and both worked just fine. So my experience (I'm not an expert but I have the practical experience) is that the system can handle having both versions of Access open and functioning at the same time and with no problems.

Further, it is my experience that just loading 2010 and using it with various versions of Access files (.MDB or accdb) the system loads and saves the database in the FILE VERSION that it was loaded as: mdb to mdb and accdb to accdb using just the SAVE option without having to specify SAVE AS. The SAVE AS option enables saving the database in any of the valid versions of Access but be careful: if you load an ACCDB database and want to save it as MDB it will warn you that if any non-2003 functions were used in building the database, they will be lost if you save it in the MDB format. No problem if you really KNOW that you haven't used any 2010 functions in building the database. So load Access 2010 if you have it and the system will happily let you work in any version (2003, 2007, 2010) that you desire as long as you are SURE you built your database using only functions that are valid for the version in which you wish to save the database. Why would one want to use multiple versions? Well, say you have upgraded to 2010 but you have functioning databases in the 2003 version that are also being used by others who are still using the 2003 version and you need to read and update the database and return the updated database to the other person in the 2003 version. No problem. (That's my experience, anyhow.)

That 'probably' answered the member's question about having a 2003 database but he wanted to install 2010 and upgrade his system. The database is used by others so he wanted to know if he could update his system and still be OK with having the database be functional in the 2003 version. Go ahead and update. No problem. We loaded his database into my 2010 versions of Access and it functioned just fine. Wonderful. That question was answered. But be sure the database is backed up 'just in case' (hey guys, you know how these computers are!) We'll hear how it works out for him sometime later.

Well, that answered that question. Now he had another little 'problem' he wanted to explore unrelated to the 2003 vs. 2010 question. He has a HUGE database that has LOTS of records in it, I mean LOTS of records. Problem: the first field is an AUTONUMBER data type and the last number in the file is one more than the physical record count. There are 782 records in the table (each record has MANY fields) but the autonumber for the last record is 783! Bummer. He deleted a record awhile back from the middle of the table and now the record numbers are off by one. OK, we tried redefining the first field as NUMBER, then ended the correct number in the field, then redefined the first field back to autonumber. NOPE! Can't do that. If a field has data in it, you cannot define it as autonumber. OK, so we changed the field back to number, then inserted a new first field defined as autonumber. Sorry. We learned the hard way that the database engine assigns the autonumber as the records are physically arranged on the disk. That is, when the system adds another record to the database, it is placed on the disk wherever there is space but what the operator sees displayed on the screen is the logical sequence. The autonumbers in the new field did not match the 'other' number field's numbers. Bummer! So maybe there's some great routine that will re-sequence the physical file on the disk but we don't know anything about it if it exists. Much head-scratching. Well, he decided to, later at home, export the database to Excel, delete the data from the first column, then import the file back into Access with a new column defined as autonumber and see if that works. After he'd left, I decided to try that. I created a small database, put some data into a few columns, exported it to Excel, went into Excel and cleared the data from the first column, then imported the Excel file back into Access in a new table that had the first column defined as autonumber. BINGO! The numbers in the first field were all in sequence. It was a GOOD session. Well, I learned some new stuff. That's what I love about these SIG sessions: I'm the nominal leader but in fact I'm actually I think I'm the biggest pupil.

*This SIG meets in Science 306 at 10:30 a.m.*

### **Visual Basic for Applications (Access/Excel VBA)**

#### *By Bob Dickson, NOCCC SIG Leader*

A Name & Address database is not exactly the latest use of a database but our member friend likes to build databases. She's retired and not really a computer genius but she likes to use the machine. We've built a couple of databases for other projects over the past 3 years so we decided on 'one more', just for the fun of it. So she pulled together

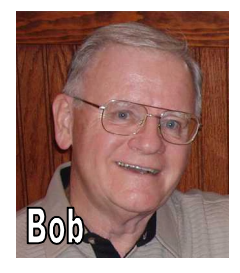

the list of all those people she sends 'snail mail' to (yes, she does use email, too). At the session last month, we discussed what she wanted in the database and during the month I did some work on a database. Now, at this session, I pulled it up and we started working on it.

We're going to build a relational database in this project (the other projects were single table databases). The main table is the traditional names and addresses. Another table is a list of holidays (birthday, Christmas, Easter, etc.) which will be related to the N&A table so that she will be able to pull up a list of birthdays in data sequence, or a list of people who sent her a Christmas card, etc. There will be a drop down list to select the name of the state rather than having to type it (and maybe have a typo). A country name field has been included as she has some addresses of people outside the USA. As the country names are entered, they will go into another table so that when she tabs into the country name field a drop down list will pop and she can select from the list rather than type it again. This will also let her see what country names have already been entered. The state name field will also have the drop down list feature so she can easily track which states have been entered. There will be a drop down list of all 50 states so she can just click on the desired state name the first time it's needed for an address. Nothing earth shaking in this database but it's designed to provide her with a nice little database to manage her names and addresses and provides me with a little challenge to 'shake up

the grey matter'. After a 40-year career in Information Systems and programming it's amazing to me how much of this stuff has faded to the back of my scull. Working on these projects gives me the motivation to open the book and dig into the dark places again. I think I get more out of these projects than the person who'll be using the end result but I enjoy working with computers and programming. That's NOCCC: Friends helping friends.

We'll be using VBA code in this project. I'm using the Events property in the form to perform various functions. The events in the table forms provide the ability to perform functions to assist the operator and provide info messages. One function is to maintain an ID number in the name & address record. Rather than use autonumber, I decided to simply get the number in the last record in the table then increment it by 1 as new records are entered into the file. This enables the operator to have control over the ID number without working with Access requirements over primary key numbers and autonumbers. Of course, for the relational tables we'll use primary key numbers. It's fun working with the events in the form properties. This should be a fun project, at least for me. I hope she likes the end result.

*This SIG meets in Science 306 at 12:00 noon.*

# **Linux Desktop & Administration**

*By Tommy Crenshaw, Acting NOCCC SIG Leader; Bob Palmer, Contact Person*

No report was submitted.

*These SIGs meet in Science 131 at 9:00 and 10:30 am.*

### **Exploring New Technology**

#### *By Ben Lochtenbergh, NOCCC SIG Leader*

I believe that learning from other people's mistakes has a very good ROI. Therefore I liberally speak about my mistakes, wastes of times, and dilemmas to the people at my SIGs. I want to make it worthwhile to listen to. I want people to have a good ROI for their time attending. Of course, this can backfire and often does, but I'm not going to change, that's who I am. I had a handful

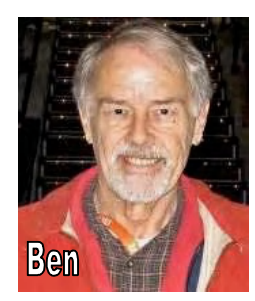

of hurdles to overcome, lots of fun, especially when it worked!

BYO (Build Your Own) PC. The photo was displayed at the October SIG showing three monitors attached to my newly assembled computer.

On TV the other day I heard a financial advisor say "If I am wrong..." and I thought that is rare. Many or most people rather listen to someone who speaks with certainty. These people probably have not heard or processed the idea: "Those who start with certainty often end up with uncertainty, and vice versa."

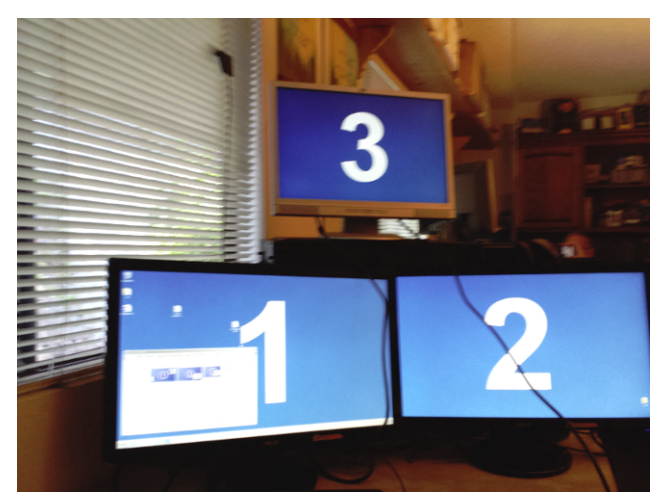

I'm working on presenting demystifying Bézier curves with Excel as a follow up to Larry Klees' October Main Meeting presentation.

*This SIG meets in Science 109 at 9:00 am*

# **Mobile Computing**

### *By Ben Lochtenbergh, NOCCC SIG Leader*

At the October meeting, I showed my experiences of using a foreign SIM card successfully at a very low cost for that kind of thing and switching back to a domestic SIM card with ease.

What else can I do to serve the needs and desires of the NOCCC members? Two members, see photograph, have **bought late model Android** machines, a Smartphone Galaxy S4 like mine and a Tablet Nexus 7 to be precise. At the PIG SIG lunch, we compared notes and did a few NFC Bluetooth transfers. This was a first for me, John Larsen initiated it! You may have seen in a TV commercial two Android devices touch each other, back-to-back, and a photograph is transferred from John's S4 to Ben's S4. We also reversed the procedure and it worked. I still have to master the details to demonstrate it on the next SIG meeting. Another Android device present at the meeting is essential ;-)

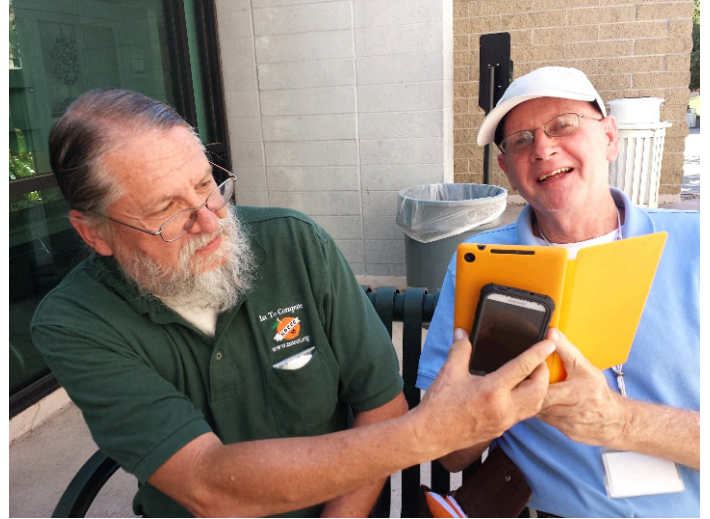

John and John transferring photographs wirelessly between Android devices during the PIG SIG

It is ideas like this that make me attend NOCCC meetings, thank you John. I have to read up on it but I think iPhones can't do it (yet).

For the distribution of the next SIG PowerPoint presentation, you'll receive an email with a link to Microsoft's SkyDrive to view that presentation without a password. I stopped using Evernote for previews. I started this with the October presentation. Working in the cloud is really easy and the way of the future, I think. Microsoft and others have been promoting this the last few years. I can work on the presentations from three PCs now. The links will point to PDF files. It worked for October on my wife's iPhone5. Some members had problems seeing it. I'll work on that at the next meeting. Of course those who had no problem or ignored my email didn't say anything. $\odot$ .

Another thing John showed is the Time-lapse recording feature of the Galaxy S4 camera. I know this is not too new, yet I never thought about doing this. I promptly walked around the campus to test it and it worked of course. I could demo it in November if there is interest. I will also try to record driving to Chapman, a 15-mile drive, taking 30 minutes. If I specify a 10-second lapse time, it will give 6 frames per minute, thus a 180-frame video. It will take 1 minute of playback time, if I play it 3 frames per second.

#### *This SIG meets in Science 109 at 10:30 am.*

#### *CONTINUED FROM PAGE 13*

I am going to start with my 'Con' of the book – just to get it out of the way. It is not 'Everything' you need to know – not in 178 pages. It is a very good start. While this book was a big, big Pro in Branding and Marketing (a strong suit for Sal Cincotta) the author might want to bring in someone to get into the down and dirty of budgeting, management software. Other vital notable missing topics included tax issues, strategies, Insurance issues and coverages. Budgeting.

I know, I sort of started my Pro in my Con section – well to continue -

The Branding Chapter I think is stellar. There is so much being thrown around about finding and creating a brand. I think more photographers get many misconceptions on what it is and isn't. How to do it, WHY to do it. The book raises excellent questions to bring the reader to figure out how and what and why to Brand. The X-Factor. (You need to read the book to find out.) I would even go as far as saying that if you have questions on branding, marketing and social media for any type of business – this is a good place to start. Good questions to ask oneself of where they want to be and how to get there. The Business Plan Chapter is also excellent.

The entire book is well organized, easy to read, it will be a good starting book, a reference for the future especially the Contracts

#### *CONTINUED ON PAGE 25*

### **Club Business**

# **STEM Page on the NOCCC Website**

#### *By Rudy Lauterbach, NOCCC Webmaster*

A STEM (Science, Technology, Engineering, Math) page has been added to the web site. See the rightmost column under Math Problem. Click on the link at the bottom of the blurb. If you work the problem, it could earn you an extra raffle ticket if you are the first member to solve it. Even if you're not first, an honorable mention for a correct submission might look good on your resume. As Computer Club members, we should all have some practical math skills. You never know when you may stumble on a pyramid.

Additional topics of interest in the other STEM categories will be added as they are suggested. Feel free to submit problems or educational tidbits to be published for the benefit of members. These articles could be instrumental to your own mental health or even to your grandkids knowledge of the world. The "answer to the problem" must be published in the Member's Forum to be considered "FIRST", primarily because it is time stamped. Additional documentation may be submitted to the webmaster for possible publication. A solution will be posted to the Member's Page after the November Bytes comes out, so get your answers in ASAP.

Rudy

## **From the Desk of the Membership Chairman**

*By Ben Lochtenbergh,* **NOCCC,** *[bal@msn.com](mailto:bal@msn.com)*

No report was submitted.

# **Board Meeting Minutes September 9, 2013**

#### **Reported by Steven Breitbart, NOCCC Secretary**

Present: Don Armstrong, Steven Breitbart, Dallas Hazleton, John Heenan, Larry Klees, Rudy Lauterbach, Ben Lochtenbergh, Richard Miller, Gerry Resch and Jim Sanders. Absent: Tia Christian and Terry Dickson.

President Don Armstrong started the meeting at 7:30 p.m. at his house.

Don reported that Terry was sick. Tia had called him and said she had been in the hospital recently. He tried to call Tia but the number didn't work, so Richard gave him the phone number he had for Tia. There were also two numbers for Tia in the Orange Bytes, which has been corrected.

Don asked John to include the month and day of the applicant's birthday on Membership Application forms. There is also a form on page 27 of the Orange Bytes. John said that some people do not want to disclose their birthdays.

Don also said that he had not been able to meet with Dr. Michael Fahy of Chapman University. There is an ORCOPUG meeting tomorrow (Tuesday) at Coco's on Harbor in Fullerton. The topic will be printers. Factory Enova will be having a mixer at 5:30 p.m. Wednesday night. It is sponsored by the Fountain Valley Chamber of Commerce. Steven invited Board members to his home, which is within walking distance of Factory Enova, and offered driving hints. Don provided the address. Gerry said it would be a good time to ask them to be speakers in December. Steven disagreed because they might want to spend time with people who might be customers. Don asked if anyone has a possible backup speaker for December.

Rudy asked about Gerry's son, who is trying to develop a computer game and whether he could be a speaker. Gerry described the work his son is doing to fix problems in the game, but was not clear when he could be a speaker.

Rudy has added a STEM (Science, Technology, Engineering and Math) section to the website. He has posted a math problem. The first person who posts the correct answer gets two free raffle tickets. Don said it might explain the SIG concept and be a recruitment tool for a STEM SIG. Rudy said that anyone in the club that had a topic could be published on the website and that a SIG might not be worth it due to low general attendance.

#### **October 6 NOCCC Meeting by Don Armstrong**

Don asked for comments on yesterday's meeting. Richard mentioned a woman who came to the meeting late and said she is an Apple beginner. He recommended that she come back earlier next month and attend the Apple Products SIG. Steven took her into the auditorium just prior to the start of the Main Meeting. Neither Richard nor Steven got her name etc. and she left soon after Larry started speaking. Richard also mentioned we had four people from the '49 and Holding' club.

Larry asked whether the Linux SIG is still active. He had two people spend about 20 minutes in his SIG before asking about the Linux SIG. Apparently they did have a meeting early in the day.

Jim mentioned that the free image-editing program, GIMP, does handle Bézier curves, which was a large part of Larry's presentation yesterday.

#### **Membership Chairman's Report by Ben Lochtenbergh**

John had given Ben the Member Badges that haven't been picked up. Ben returned the badges. Ben suggested publishing the names of the members that have badges ready in the Orange Bytes. Steven suggested mailing them before the postage rates go up. Larry agreed. Steven asked to count the badges. There were 57 (updated from the meeting) badges. It would cost \$26.22 (updated from meeting) to mail out just the badges, which are flat. Both the badge and the clip must be sent, probably requiring better packaging, which would increase the cost.

#### **Treasurer's Report by John Heenan**

Net income for the day was \$181.11. Two people renewed and one new member joined, which brought in \$105.00. The raffle did well, raising \$59.00. John asked how many people were there. Dallas said 29 people. We earned \$5.00 on the donuts and cookies and \$12.00 from the consignment table. The donuts cost \$20.89 and all of them were sold.

Detailed membership statistics were sent in an email. The total number of members is 126. We are up recently by 4, but still down by about 26 from last year at this time. He talked about some of the people who renewed yesterday.

#### **Club Issues by Don Armstrong**

Don asked Jim if he had any comments. Jim said that if necessary, he could speak in December. Richard asked Jim about the status of the cable we needed for the projectors. Larry bought the cable and it is covered under Old Business.

Don asked if anyone else had comments. Richard asked Jim if he was still running the Beginners and Advanced PC Q&A SIGs? Jim said yes, but that the first one has poor attendance. Richard said he was talking with Gerry about moving a more popular SIG into the Irvine Hall auditorium for the earlier slot and at 9:00 a.m. Gerry suggested that we would attract more people if passers-by saw people meeting. Dallas confirmed that the most popular SIG at 9:00 a.m. is the Beginners Digital Photography SIG. Ben didn't want to change rooms in-between his two SIGs.

The next NOCCC meeting will be on Sunday, November 3, 2013. The Main Meeting presenter is Hunter Routhroff who will be speaking about 3D printing. Hunter will be driving up from San Diego.

Don said that Richard had been talking to the library representative about the exhibit of old computers. Richard said they are ready to go and said that the head of the library has given the information to the person who does the scheduling. We are waiting for a response.

#### **Raffle by Gerry Resch**

Gerry said the raffle went well and he was surprised at how many tickets were sold. However, several people looked at the prizes and said they didn't need them. Don mentioned he didn't give Gerry NOCCC pens to give out as prizes. John mentioned that he never got a pen, so Don gave him two (one was given to all members attending yesterday and another to Board members last month, which John missed).

#### **SIG Attendance Report by Dallas Hazleton**

Dallas stated that he takes attendance at 9:15 a.m. and 11:00 a.m. because people come in later. The SIG attendance report was as follows:

Linux for Desktop Users 3, Visual Programming 0, Exploring New Technology 5, Beginners Digital Photography 10, Microsoft Word, Excel and Outlook, 0, Beginners PC Q&A 4, Linux Administration 6, Apple Products 8, Advanced Digital Photography 4, Understanding Operating Systems 6, Mobile Computing 6, Microsoft Access 3, Visual Basic For Applications 2, Advanced PC Q&A 18. Total SIG attendance was 75 people.

The Main Meeting had about 30 people. Don said he forgot to take attendance at the Main Meeting.

#### **Publications by Steven Breitbart**

Steven said he needed the confirmed dates for 2014 meetings. Don said he would send them. Steven also has some follow-up information on 3-D printing. He asked for volunteers again at the meeting yesterday. The Membership Benefits is one of the things that need to be checked occasionally, but no one volunteered.

Steven measured the thickness of the folded Orange Bytes. It was 0.6-inch thick coming out of the mailbox and a bit twisted. After laying flat for a few days, it was 0.5-inch thick. Steven said that after many emails between Bob Weisensee, John and Steven, that Bob made the decision to add a fourth sticky tab onto the newsletter. The four sticky tabs work, but being folded it doesn't fold flat; it is being skewed in the folding and tabbing process. The postage remained the same, 86¢.

Inputs for the November Orange Bytes are due on Friday October 18, 2013. Steven intends to send the Orange Bytes to the printer by Friday, October 25, 2013.

Steven also tried to use the Consignment Table form that was on the website. He discovered it had errors, repeating the name and address block twice plus other errors. He corrected and improved the form and sent the corrected form to Rudy who will put it on the website. John and Rudy wanted to know what was wrong with the old form.

#### **Public Relations Report by Tia Williams**

No report because Tia was not present.

#### **Old Business**

(Not included in meeting) Joe Sherry, a former member who called Steven and wanted to drop off old software at the Consignment Table at the October meeting did not attend the meeting, reason unknown.

Larry said the VGA cord needed for the projectors comes in a 30 ft. length not a 25 ft. It includes a gender bender, a HDMI powered adapter, a MacIntosh adapter. Everything but the MacIntosh adapter has been tested and works. The cost was \$70.90 and Larry submitted receipts for reimbursement. He was given a reimbursement check by John.

#### **New Business**

Don asked for ideas. Ben said he brought in books and software to give away and asked Richard if people took any of the books. He is thinking of bringing in a box of computer books every month. Richard is concerned that too much weight might be put into the cabinet. Jim fixed it by moving the heavy tables that

were leaning on the cabinet. The tables are now leaning against the wall next to the door of the Janitor's Closet.

Steven said that Dallas brought in a box of wires and cables to give away. Steven sorted the items while in the Mobile Computing SIG and selected what the club could use and put the rest of the useful things on the Consignment Table to be sold at \$1.00 each. Useless or unidentifiable items were given to E-Waste. Dallas says he has more at home and will bring it next month.

Steven also said we need to look out for Howard Hugger. He walks with a walker and may need help from time to time.

We discussed the parking rules. Jim says that a disabled placard will let you park on the resident side of the street but not in the disabled spots in the campus lot. For that you need a Chapman University permit. Later, Jim quoted from the Chapman University website on parking regulations, which lists the rules. They confirmed what he said earlier and he noted that disabled people must register their placard with Chapman.

Jim mentioned that while the top level of the Lastinger Parking Structure was crowded, there were just ten cars on the lower level. The parking spot was very close to the stairs and elevator. Yesterday parking was free because of homecoming.

A motion was made by Gerry to adjourn the meeting. It was seconded by Rudy and passed unanimously. The meeting was adjourned at about 9:00 p.m.

### **Have You Checked Out the NOCCC Website Lately?**

#### **>> [www.noccc.org](http://www.noccc.org) <<**

**Great looking, Easy to navigate, Orange Bytes Archive from 2002 to date, and New Features are added all the time!**

Rudy has developed a members-only page. As of Feb. 4, 2013, we have a working login capability using a member's badge number and email address from the club's database.

You can assist by trying all of the buttons and text fields on the "log-in" page. Give it a stress test. Try a "bad" login. Try different browsers. Try to hack your way in. Then send an email to webmaster Rudy  $(rblauter@cs.com)$  $(rblauter@cs.com)$  stating what browser you used, what worked and what didn't work.

In the meantime, Rudy will be working on appropriate material for the members-only page. Suggestions are welcome.

### **NOCCC Fee Schedule**

The fee schedule has been set up to increase club membership, attract people with an interest in computing and attract local computer-related businesses to place ads in the Orange Bytes with or without becoming NOCCC members. **We are also offering members the opportunity to help our club financially by making donations that should be income-tax deductible since we are chartered as a non-profit 501(c)(3) organization.** Donors will be acknowledged in the Orange Bytes and the Membership level will be shown on the Member's Badge. **Your regular dues are tax deductible!**

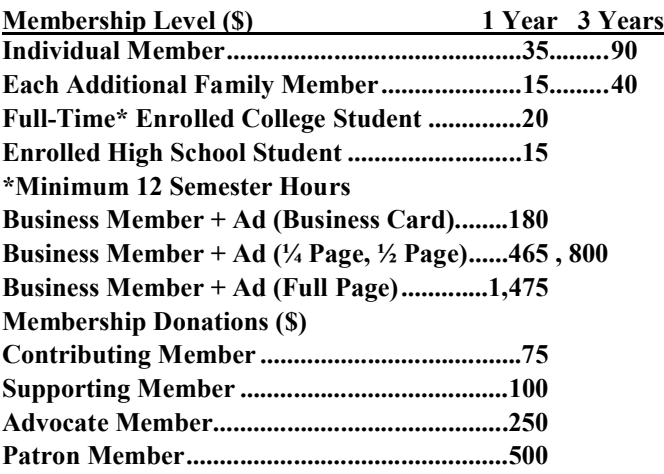

#### *CONTINUED FROM PAGE 22*

chapter. And while I did want more attention to more of the money side of the business – it is touched on (In Costs and Pricing) just needs more attention – perhaps a second book (Title suggestion The Photographer's Finances?)

Sal Cincottta is an International Award Winning photographer. He has a website, a blog, and also free online photography training. He knows how to teach and write.

An excellent book.

And in the spirit of the passing Roger Ebert (1942-2013) I give this book ' Two thumbs up.'

The book is available from Peachpit for a list price of \$23.99. However, as a member of this user group, you qualify for a discount. The code can be found on page 15. [*Editor's* 

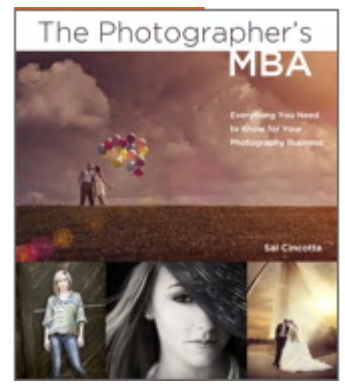

*Note*: Refers to newsletter of Computer Users of Erie, PA] The ISBN is 978-0-321-88892-1. Peachpit's website is www.peachpit.com.

## **Location & Transportation Info.**

### **Meeting Information**

The NOCCC meetings are held at Chapman University, in the Hashinger Science Center and Irvine Hall, near the northwest corner of Center Street and Palm Avenue.

### **Parking Information**

Most of this information is on the back cover. For more information, see

[www.chapman.edu/discover/\\_files/pdfs/Parking13-14.pdf.](http://www.chapman.edu/discover/_files/pdfs/Parking13-14.pdf) Several maps are available of the Chapman University campus and surrounding area at [www.chapman.edu/discover/maps](http://www.chapman.edu/discover/maps-directions/index.aspx)[directions/index.aspx](http://www.chapman.edu/discover/maps-directions/index.aspx)

### **Bus Service**

Several Orange County Transportation Authority (OCTA) buses service Chapman University. Route 54 runs East and West on Chapman Ave. The 59 runs North and South on Glassell Avenue, but doesn't start early enough for the 9:00 a.m. SIGs. Get the most current information or use a trip planner at <www.octa.net>. OCTA also has a Consumer Relations office at (714) 636-7433 (RIDE).

### **Railroad Service**

Metrolink trains can get you to the NOCCC meeting from the Inland Empire. There are stops in the cities of Riverside, Corona, and Anaheim Hills. Parking your vehicle is free at the train station. (**See M on map below**.)

On Sundays, Inland Empire-Orange County Line train 859 leaves San Bernardino destined for Orange County at 8:55 am. For the return trip, train 858 leaves nearby Orange Metrolink at 3:55 pm and train 860 leaves at 5:35 pm. The Metrolink station is four-and-a-half blocks from Chapman University. For specifics regarding your trip, check the web site: <http://www.metrolinktrains.com> or call 1-800-371-5465.

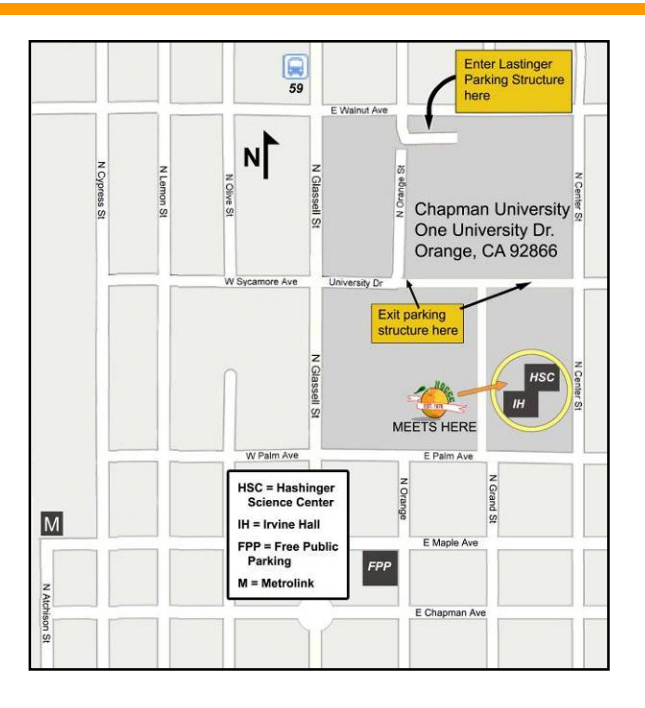

### *Commercial display advertisements are welcome, contact*  editor@noccc.org*.*

### **RATES**

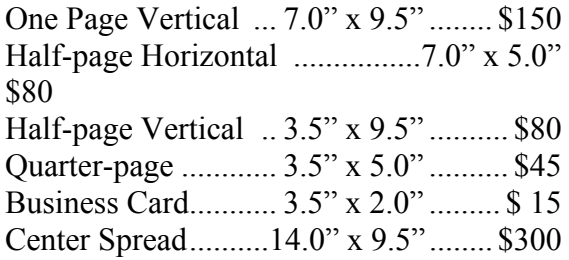

### **Deadline: Tenth of the month**

Discounts: 3months=10%, 6=15%, 12=20% If you are interested in advertising in the publications of multiple User Groups throughout the region or nationally, you can learn more by contacting http://www.apcug.org

Readers, please tell our advertisers that you saw their ad in the *Orange Bytes*

# **FREE AD SPACE**

**If you are a NOCCC member, and have a computer-related, non-commercial or "Talent Available" ad that you would like to have placed in this newsletter or on the NOCCC web site, send an e-mail with a copy of your business card or ad to the NOCCC Editor at [editor@noccc.org](mailto:editor@noccc.org)** 

**Classified ads by NOCCC members: \$5 for 1 to 25 words \$10 for 26 to 50 words**

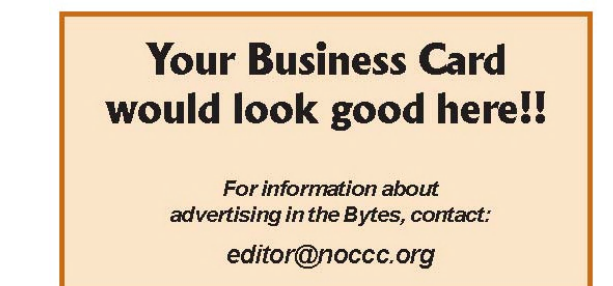

### **Publication Information**

### **Orange Bytes is published monthly by: North Orange County Computer Club P.O. Box 3616, Orange, CA 92857**

**All opinions expressed herein are those of the individual authors only and do not necessarily represent the opinions of the NOCCC, its officers, Board of Directors, the** *Orange Bytes* **newsletter staff or its editors. The NOCCC does not guarantee the accuracy or the correctness of advertising or articles in the** *Orange Bytes***, nor does the NOCCC intend to endorse, rate, or otherwise officially comment on products available. Therefore, readers are cautioned to rely on opinions presented exclusively at their own risk.**

**Trademarks/Copyrights** — The mention of names of products in this publication without trademark or copyright symbols does not imply that they are not so protected by law. All trademarks are the property of their respective owners.

**Production —** *Orange Bytes* was produced with **Microsoft Word** <sup>®</sup> using the True Type fonts Arial, Benguiat Bk BT, and Times New Roman.

**Printed by: Creative Technology 5959 Palmer Blvd.** EST. 1976 **Sarasota, FL 34232—28 800-533-1031 LIGAS** Microsystems Custom systems built, Repair, Sales, Training **MasterCan** 714-544-3589 QUICK MEMBERSHIP APPLICATION/RENEWAL jsanders@ligasmicro.com Date:  $\Box$  I am a new member  $\Box$ This is a renewal; my membership number is *PLEASE PRINT!* **Membership Renewal** Name \_\_\_\_\_\_\_\_\_\_\_\_\_\_\_\_\_\_\_\_\_\_\_\_\_\_\_\_\_\_\_\_\_\_\_\_\_\_\_\_\_\_\_\_\_\_\_\_\_\_\_\_\_\_ **When you turn in your renewal with**  Address\_\_\_\_\_\_\_\_\_\_\_\_\_\_\_\_\_\_\_\_\_\_\_\_\_\_\_\_\_\_\_\_\_\_\_\_\_\_\_\_\_\_\_\_\_\_\_\_\_\_\_\_ **this form & cash or check, include**  City \_\_\_\_\_\_\_\_\_\_\_\_\_\_\_\_\_\_\_\_\_\_\_\_\_\_\_\_\_\_\_\_\_\_\_\_\_\_\_\_\_\_\_\_\_\_\_\_\_\_\_\_\_\_\_ **your membership number & name,**  State  $\qquad \qquad$  Zip  $\qquad \qquad$  Phone ( $\qquad \qquad$  ) **and only demographics that**  email **changed since the last renewal. Fees: See page 25 for fee schedule; \$35 for single membership. Since the North Orange County Computer Club is incorporated as a 501 (c) (3) Memberships also may be renewed by credit card at: organization, checks are 100% tax deductible when made payable to North https://ipn.intuit.com/pay/NorthOccc Orange County Computer Club.** Amount enclosed \$\_\_\_\_\_\_\_\_\_\_\_\_\_\_\_\_\_\_\_ *To stay up-to-date with Club news &*  MC / Visa No. \_\_\_\_\_\_\_\_\_\_\_\_\_\_\_\_\_\_\_\_\_\_\_\_ Expires \_\_\_\_\_\_\_\_ *have full access to the NOCCC web*  Please make your check payable to **North Orange County Computer**  *site, send e-mail address changes to* **Club** and mail with your application to: *membership@noccc.org***North Orange County Computer Club PO Box 3616 Orange, CA 92857 November 2013 NOCCC Orange Bytes 27**

**North Orange County Computer Club PO Box 3616 Orange, CA 92857**

**Members: Your expiration month and year appear above your address. Please renew promptly using the application inside.**

# **Dated Material - Please deliver by October 31, 2013**

### **Are You a NOCCC Member?**

#### **Consider all that you get with membership and Join Now!**

- **Meetings**. Keep up with what's going on in the computer world. Hear outstanding industry representatives make presentations of the latest and greatest in computer products.
- **Special Interest Groups**. Our SIGs cover a broad spectrum of computer issues. Whether you are a beginner or a power user, attend the lectures and demonstrations, and share your knowledge about computers.
- **Raffle Drawings**. We have distributed thousands of dollars worth of hardware, software and books as prizes at our Main Meeting.
- **Consignment Table**. We have a consignment table during evenmonth meetings, in which members can sell or buy all kinds of computer & software items.
- **Get help with your current computer problems**. In the Random Access portion of the Main Meeting, you may ask your question of the entire assemblage. More than likely, someone will have the answer.
- **NOCCC Help Line.** NOCCC volunteers, experts in their fields, are ready to assist you with your computer problems. They can be contacted by email or by telephone.
- **The** *Orange Bytes* **Newsletter**. Our award-winning newsletter reports on club activities and provides articles about current computer issues and reviews of software and books.
- **Product Reviews.** Write a review for the *Orange Bytes* and keep the software, hardware or book!
	- **Volunteer Work**. We have numerous interesting assignments available. As an all-volunteer organization, you can join with other members in a variety of activities: solicit newsletter ads, write newsletter articles, run a SIG, give a Main Meeting presentation, show new members around, join the board, assist in setting up the meeting or participate in computer-related community volunteer work.
	- Become a NOCCC member by signing up at the Reviews/Membership Desk during a general meeting, usually the first Sunday of the month.

Alternatively, simply fill out the form on the reverse side of this page and send it in.

**Meeting Information** — The NOCCC meeting is held at Chapman University, in the Hashinger Science Center and Irvine Hall, near the northwest corner of N. Center St. and E. Palm Ave.

Parking Information - Chapman University's main parking lot is the underground Lastinger Parking Structure under Wilson field on the north side of the campus. Enter from Walnut Avenue, just east of Glassell Street. Parking is not free on Sunday, even if the gate is up. **However, the permit vending machine is about 100 feet south of the entry area. There are other machines elsewhere in the lot.** Find one, buy a permit and put it on your dashboard. Do not park in any other lot, in a reserved space, or back into a space.

Free street parking also is available on the campus-side of the streets only. Parking in front of any residential housing will result in an expensive parking ticket. A City of Orange public parking lot, located on the southwest corner of E. Maple and N. Orange, is also free and only 2 blocks from the meeting. For more information, see the Transportation Information section.

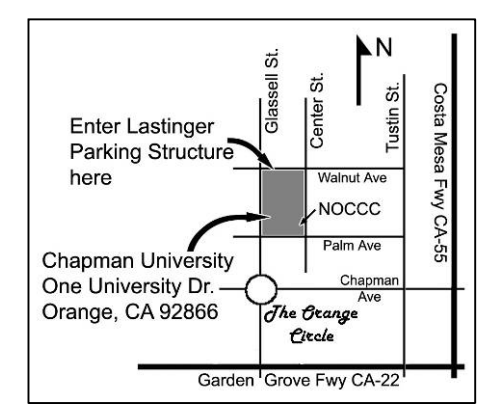